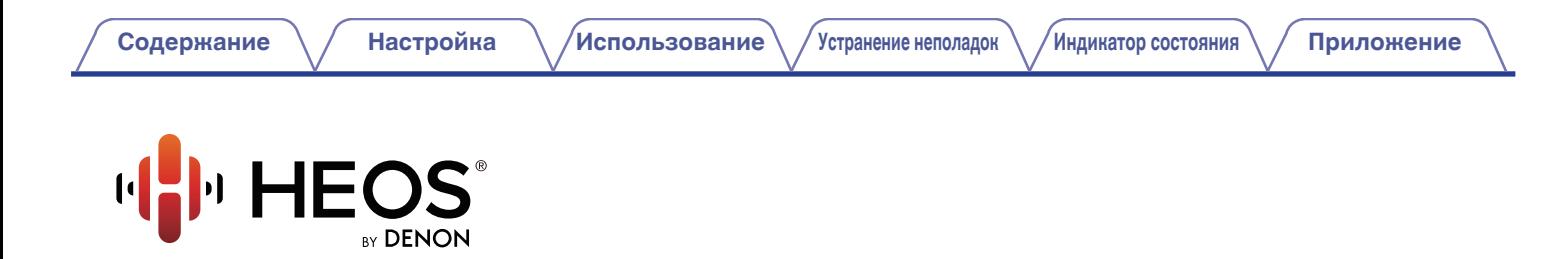

# **Руководство пользователя HEOS HomeCinema HS2**

**БЕСПРОВОДНАЯ ТВ АУДИОСИСТЕМА**

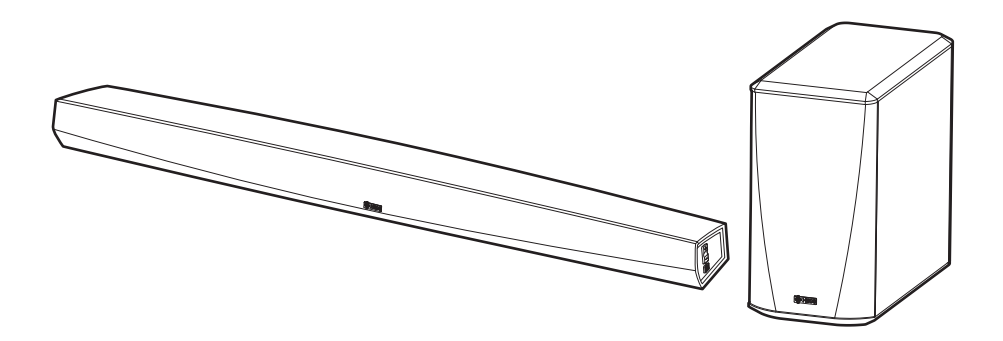

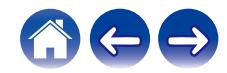

<span id="page-1-0"></span>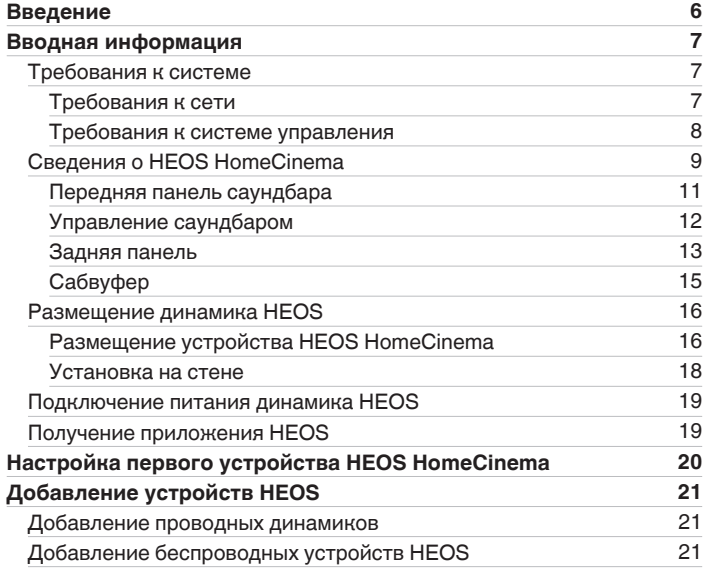

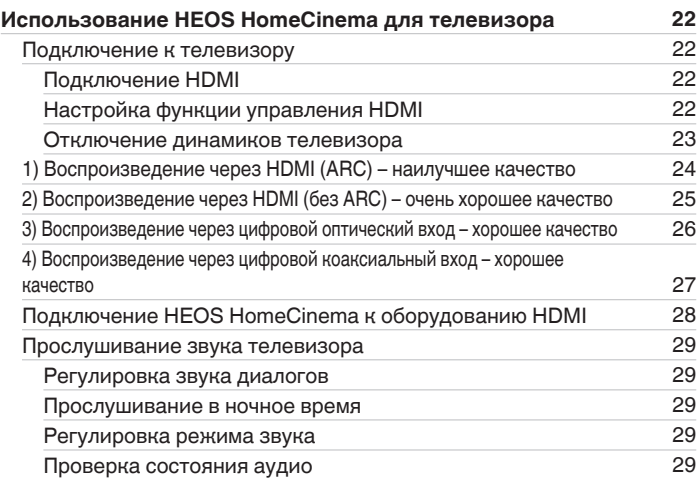

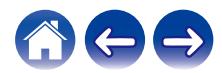

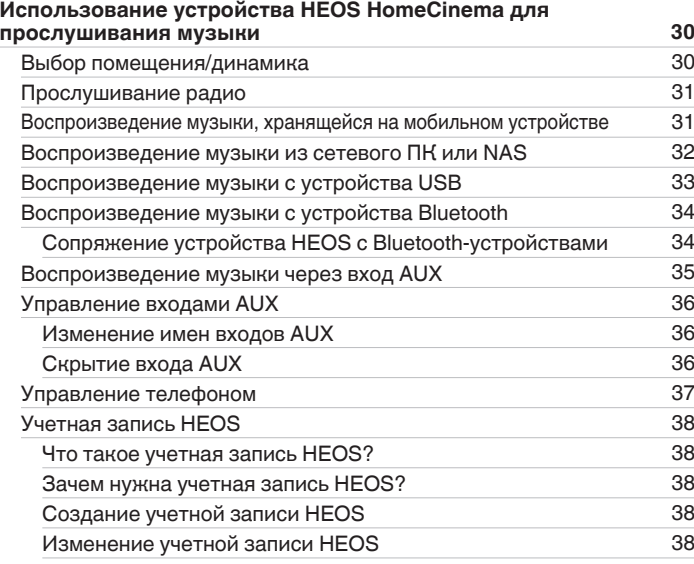

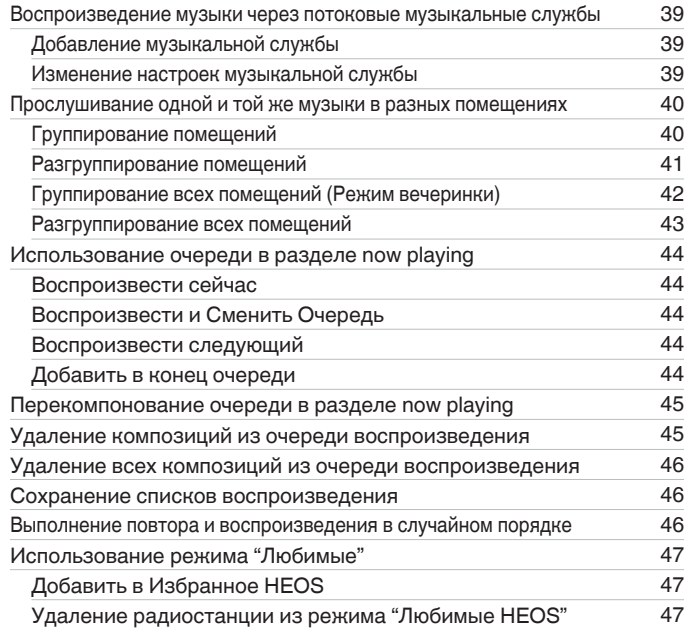

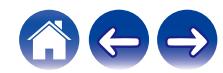

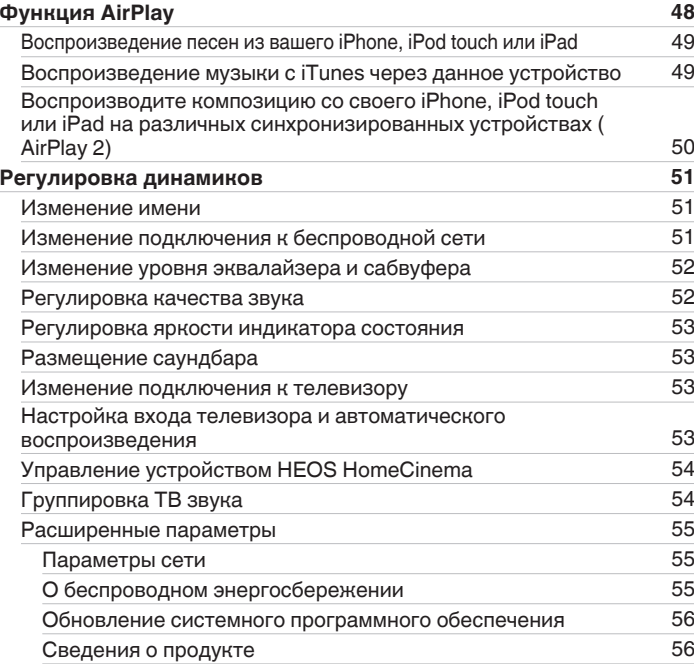

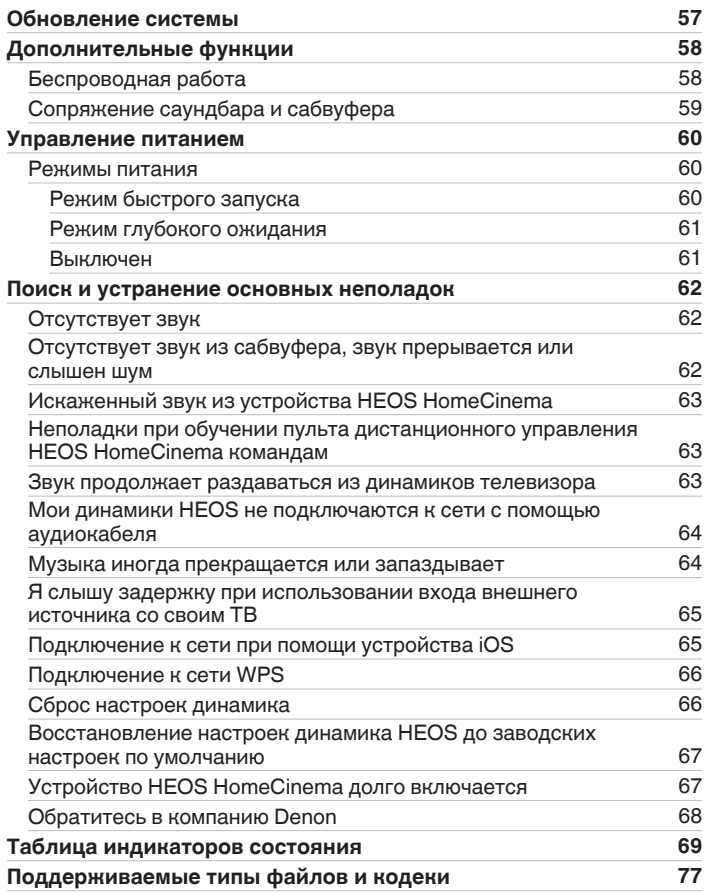

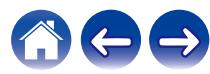

[Поддерживаемые форматы аудио \(коаксиальный/](#page-76-0)

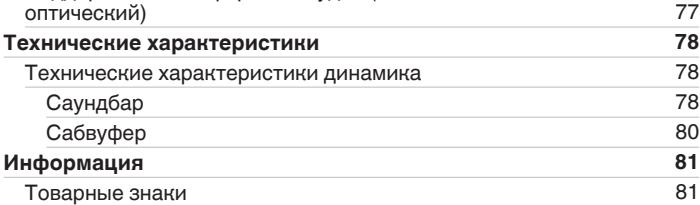

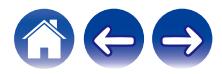

<span id="page-5-0"></span>Благодарим Вас за приобретение данного изделия HEOS. Чтобы гарантировать его бесперебойную работу, пожалуйста, внимательно прочтите настоящее руководство пользователя, прежде чем приступить к эксплуатации изделия.

#### **ПРИМЕЧАНИЕ**

 $\bullet$  ИНФОРМАЦИЯ, СОЛЕРЖАЩАЯСЯ В ЛАННОМ ЛОКУМЕНТЕ, МОЖЕТ БЫТЬ ИЗМЕНЕНА БЕЗ УВЕЛОМЛЕНИЯ.

Актуальную информацию см. на странице http://www.HEOSbyDenon.com

## **Введение**

Устройство HEOS HomeCinema является частью многокомнатной беспроводной звуковой системы HEOS, которая позволяет слушать любимую музыку в любой части Вашего дома. Посредством имеющейся домашней сети и приложения HEOS, установленного на устройстве iOS или Android™, можно искать, выбирать и прослушивать музыку как из Вашей собственной музыкальной библиотеки, так и из различных музыкальных потоковых интернет-служб.

- 0 Полноценное многокомнатное звучание: возможность воспроизводить разные композиции в нескольких помещениях или одну композицию во всех помещениях
- 0 Быстрая и удобная настройка с использованием имеющейся домашней беспроводной сети
- Лучший в отрасли показатель синхронизации звука между устройством HEOS до микросекунды
- Легендарное качество звучания Denon
- Если у Вас мало времени, можно выполнить быструю настройку, следуя шагам, описанным в кратком руководстве пользователя HEOS ( поставляется с устройством HEOS), и совсем скоро Вы сможете насладиться превосходным звучанием любимой музыки.

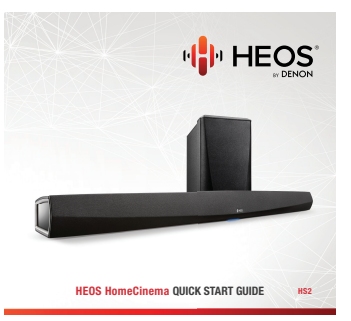

Для получения более подробной информации о функциях и преимуществах Вашего устройства HEOS HomeCinema ознакомьтесь с данным Руководством пользователя.

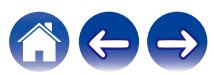

### <span id="page-6-0"></span>**Вводная информация**

**ПРИМЕЧАНИЕ**

• Если вы уже установили хотя бы одно устройство HEOS, перейдите к разделу ["Добавление устройств HEOS".](#page-20-0)

### **Требования к системе**

Перед началом установки первого устройства HEOS необходимо убедиться в понимании и выполнении некоторых основных требований.

### **ПРЕ Требования к сети**

**Беспроводной маршрутизатор** – для использования музыкальной системы HEOS необходима действующая беспроводная сеть (Wi-Fi) или сеть Ethernet у вас дома. Даже при подключении к сети Ethernet подключение Wi-Fi к маршрутизатору требуется для управления системой с помощью приложения HEOS Control. Если у Вас нет беспроводной сети, свяжитесь с местным продавцом Denon или компанией по розничной торговле электроникой, которые помогут Вам в приобретении и установке оборудования для беспроводной сети у Вас дома.

**Высокоскоростное интернет-соединение**- HEOS подключается к Интернету для воспроизведения музыки из различных популярных музыкальных интернет-служб. В HEOS также предусмотрена система обновления программного обеспечения; обновление осуществляется посредством домашнего интернет-соединения. Соединения DSL, а также кабельные и оптоволоконные соединения надежны и обеспечивают максимальное удобство использования системы. При слабом интернет-соединении, например при использовании спутникового соединения, могут возникать перебои в работе.

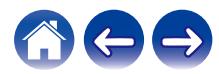

#### <span id="page-7-0"></span>**Пребования к системе управления**

Беспроводной многокомнатной акустической системой HEOS можно управлять с помощью бесплатного приложения HEOS, установив его на любом мобильном устройстве на базе iOS или Android, соответствующем следующим минимальным требованиям:

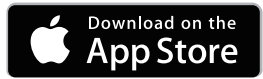

#### **Минимальные требования к iOS**

- iOS 8.0 или более поздней версии
- iPhone® 4S или более поздней версии
- iPad® 2 или более поздней версии
- iPod touch® (5-го поколения) или более поздней версии

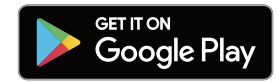

#### **Минимальные требования к Android**

- ОС Android 4.0 или более поздней версии
- Все разрешения

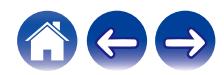

<span id="page-8-0"></span>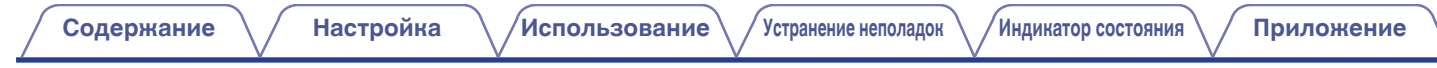

### **Сведения о HEOS HomeCinema**

Распакуйте динамик и убедитесь, что следующие позиции входят в комплект:

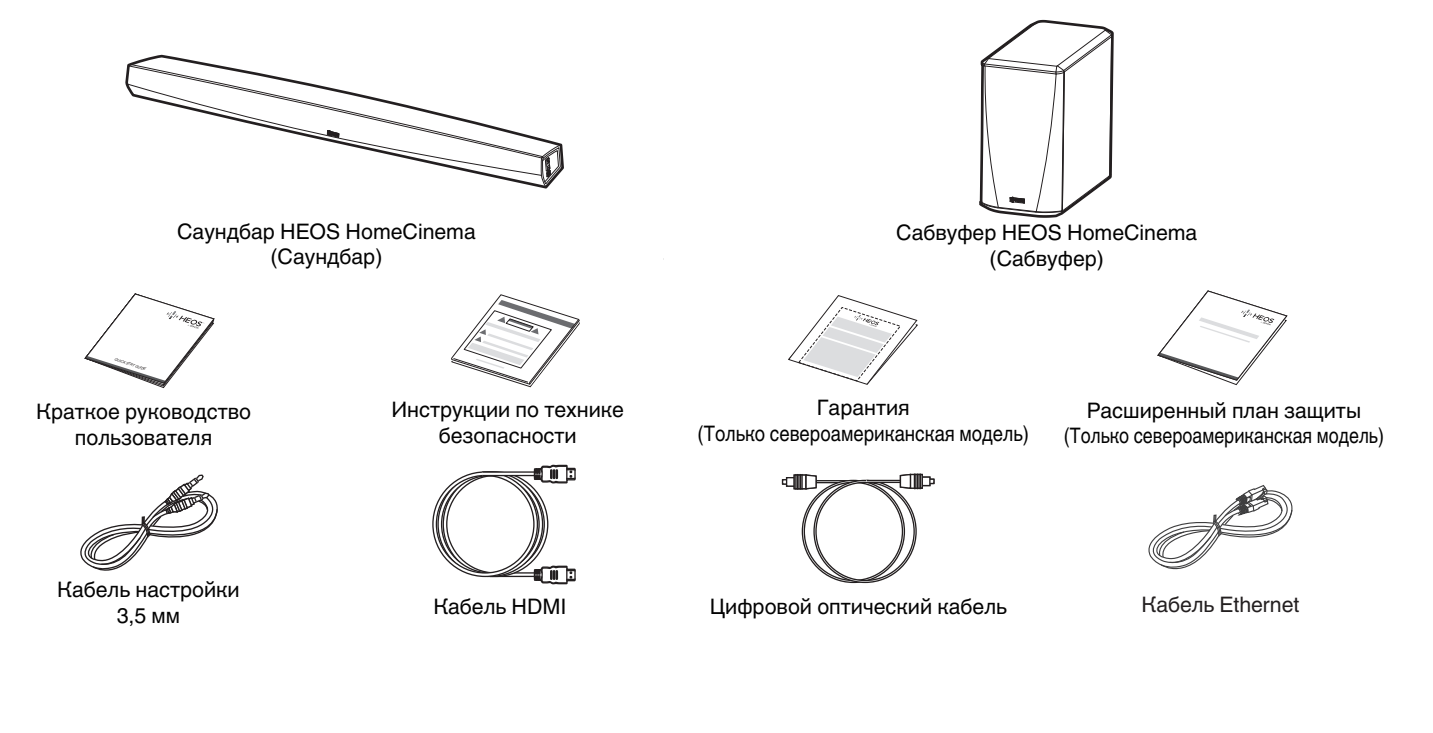

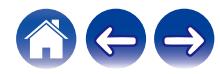

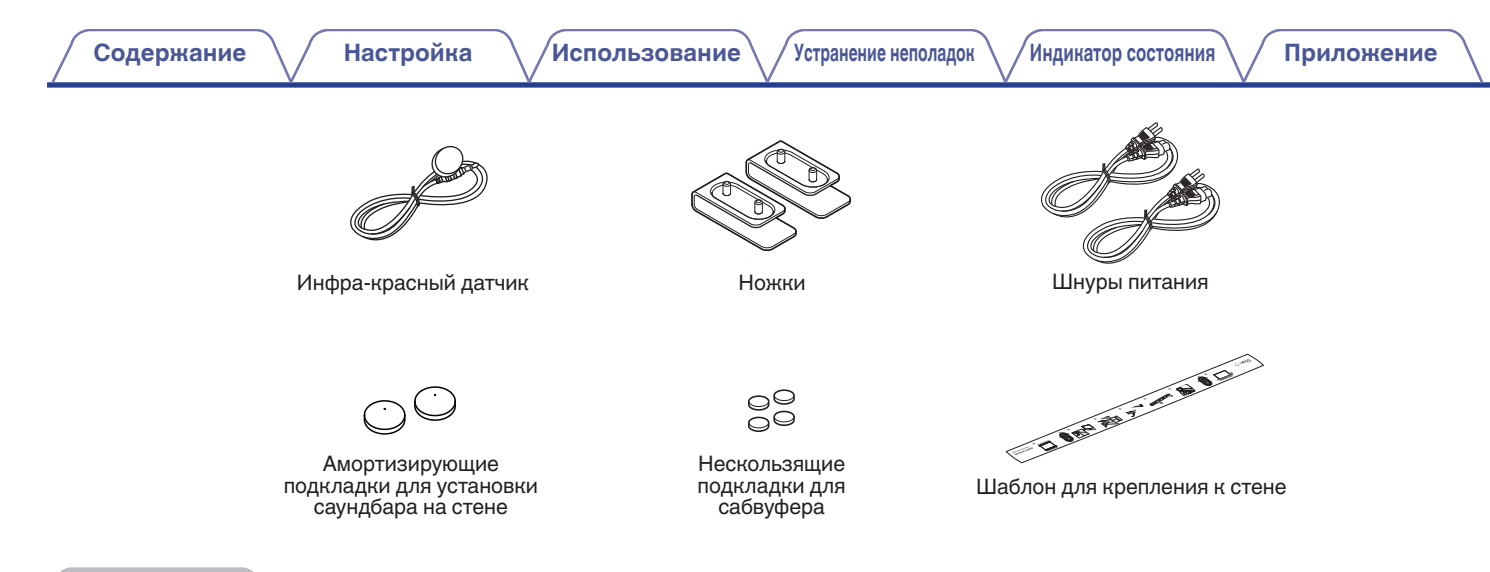

#### **ПРИМЕЧАНИЕ**

• Используйте только источник и шнур питания, которые поставляются с устройством.

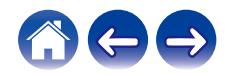

### <span id="page-10-0"></span>**Передняя панель саундбара**

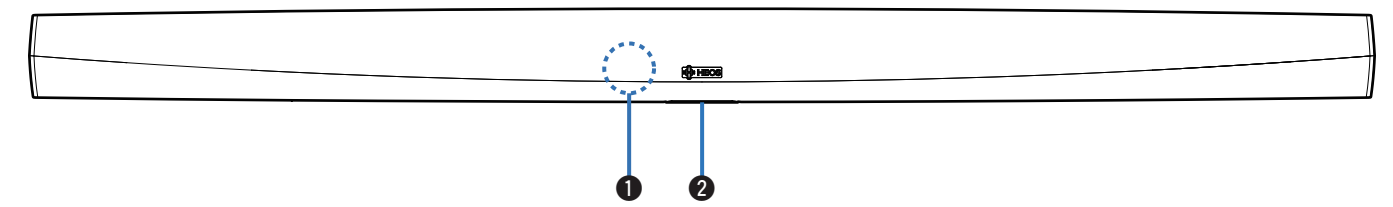

#### A **Датчик пульта ДУ**

Получает сигналы с пульта дистанционного управления. (С [стр. 17\)](#page-16-0)

#### **В Индикатор состояния**

Для получения информации о значении цвета и состояния индикатора см. ["Таблица индикаторов состояния"](#page-68-0). (ぼ [стр. 69\)](#page-68-0)

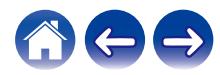

### <span id="page-11-0"></span>**• Управление саундбаром**

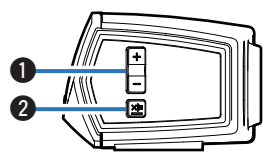

#### A **Кнопки увеличения/уменьшения громкости (+, –)**

Служит для регулировки уровня громкости устройства HEOS.

#### **@** Кнопка отключения звука ( $\text{d}$ X)

Служит для включения или отключения звука устройства HEOS.

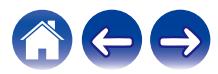

<span id="page-12-0"></span>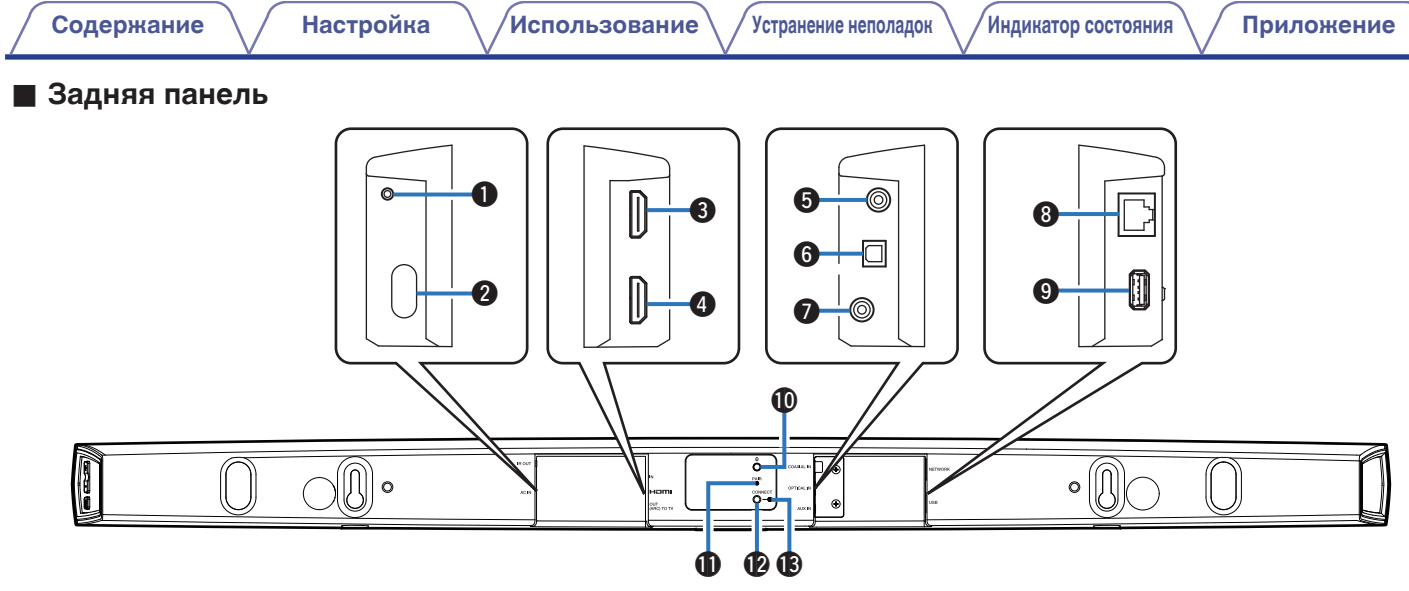

#### A **IR OUT**

Служит для подключения прилагаемого ИК-бластера.

#### **• Входная мощность (AC IN)**

Служит для подключения внешнего источника питания ( ([v](#page-18-0)  [стр. 19\)\)](#page-18-0).

#### **HDMI IN**

Служит для подключения к оборудованию HDMI с помощью кабеля HDMI.

#### **O** HDMI OUT to TV (ARC)

Служит для подключения к телевизору с помощью кабеля HDMI. (Совместим с функцией ARC)

#### **R** COAXIAL IN

Служит для подключения к коаксиальному цифровому аудиоразъему телевизора.

#### **OPTICAL IN**

Служит для подключения к оптическому цифровому выходу телевизора.

#### **B** AUX IN

- Служит для подключения к аудиовыходу на задней панели телевизора.
- Используется для добавления динамика к беспроводной сети (г [стр. 21\)](#page-20-0).

#### **Сетевой разъем (NETWORK)**

Служит для подключения данного устройства к проводной сети Ethernet ( $(\overline{V}$  [стр. 21\)](#page-20-0)).

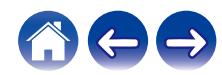

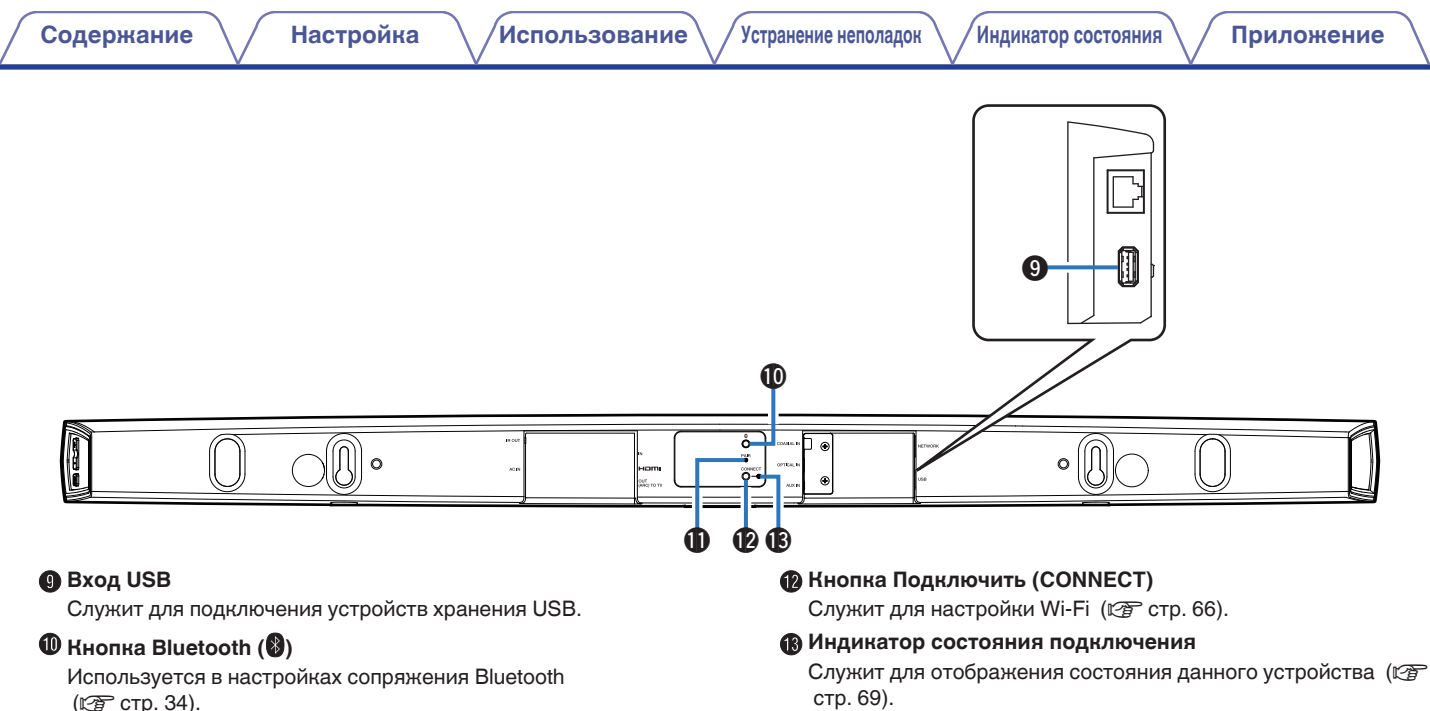

#### **В Кнопка сопряжения (PAIR)**

Служит для повторного сопряжения с сабвуфером. (предварительное сопряжение выполнено на заводе)  [стр. 69\).](#page-68-0)

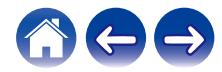

<span id="page-14-0"></span>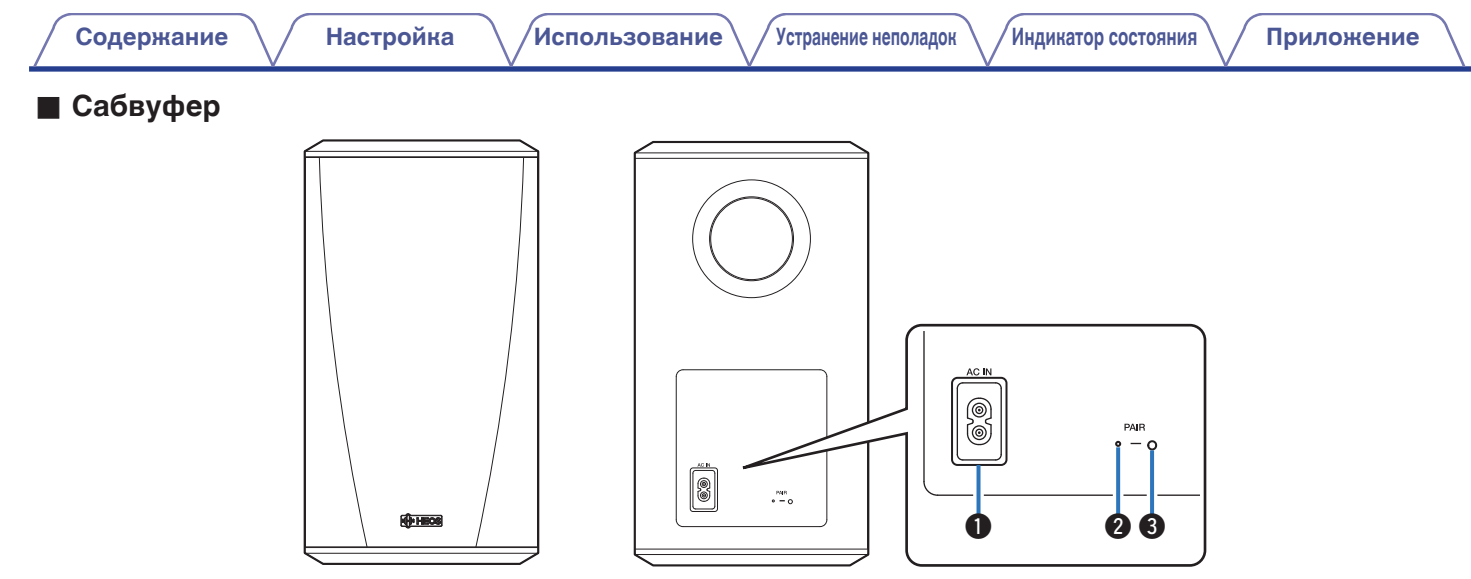

#### **• Входная мощность (AC IN)**

Служит для подключения внешнего источника питания.

#### **Индикатор состояния**

#### C **Кнопка сопряжения (PAIR)**

Служит для повторного сопряжения с саундбаром. (Предварительное сопряжение выполнено на заводе)

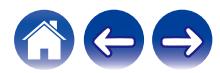

### <span id="page-15-0"></span>**Размещение динамика HEOS**

Чтобы наслаждаться прекрасным окружающим звучанием, вы можете разместить динамик HEOS в любом месте. При определении места для размещения динамика следуйте простым инструкциям:

- 0 Динамик HEOS должен располагаться в диапазоне действия беспроводной сети.
- Расположите динамик вдоль периметра помещения, где предполагается осуществлять прослушивание, по возможности на уровне уха.
- Динамик HEOS не является водонепроницаемым. Не располагайте его возле источника воды и не оставляйте на улице под дождем или снегом.

### **• Размещение устройства HEOS HomeCinema**

Саундбар устройства HEOS HomeCinema должен располагаться как можно ближе к экрану телевизора. Его необходимо выровнять по левому и правому краю относительно центра экрана и разместить на расстоянии не более нескольких дюймов над или под экраном. Обычно его располагают под экраном. Иногда такое расположение оказывается затруднительным изза подставки телевизора, которая мешает это сделать. HEOS HomeCinema имеет ножки, с помощью которых можно приподнять саундбар над полкой для придания установке большей устойчивости и привлекательности при использовании телевизора такого типа.

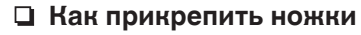

Присоедините входящие в комплект ножки, если необходимо поднять звуковую панель над подставкой телевизора.

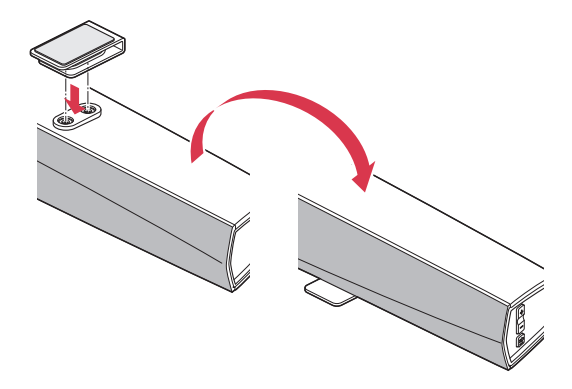

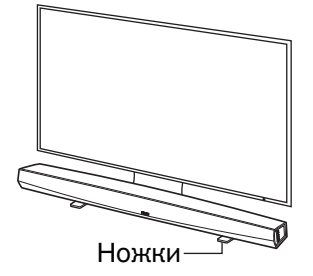

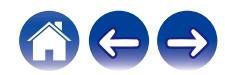

#### <span id="page-16-0"></span>**ПРИМЕЧАНИЕ**

• В зависимости от модели телевизора или места установки приемник пульта дистанционного управления на телевизоре может оказаться скрыт саундбаром, и тогда не удастся использовать пульт дистанционного управления, так как его сигналы не будут доходить до телевизора. В этом случае подключите прилагаемый ИК-бластер. Прикрепите наконечник ИКбластера вблизи приемника сигнала пульта дистанционного управления телевизора и убедитесь, что пульт дистанционного управления можно использовать для управления телевизором.

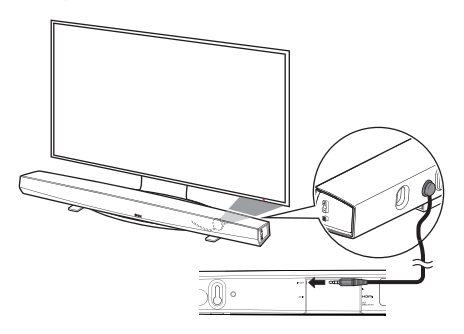

Кроме того, можно расположить саундбар HEOS HomeCinema на полке или в нише над экраном или под ним. Его необходимо выровнять относительно центра экрана и разместить на расстоянии не более нескольких дюймов над или под экраном. Наилучшее качество звучания системы обычно достигается, если передняя панель саундбара установлена вблизи или вровень с передним краем ниши или полки, на которой он установлен. Это позволяет устранить нежелательные отражения звука.

Расположите беспроводной сабвуфер в любой точке комнаты. Для получения наилучшего звучания расположите сабвуфер около стены или в углу в пределах 6 метров от саундбара на той же стороне комнаты, на которой установлен саундбар. Диапазон действия сабвуфера составляет 8 метров. Беспроводной сабвуфер можно установить в вертикальном или горизонтальном положении. Приклейте нескользящие накладки к сабвуферу.

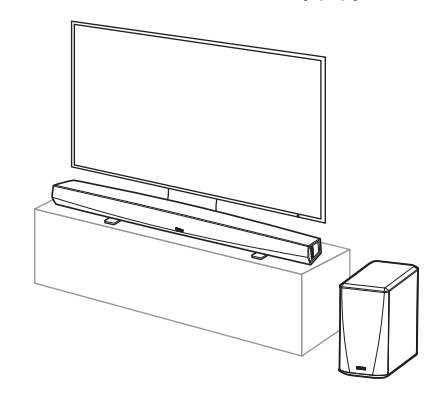

#### **ПРИМЕЧАНИЕ**

0 Не устанавливайте сабвуфер в местах, в которых занавески или мебель будут блокировать звук. Не загораживайте отверстие в задней части корпуса сабвуфера.

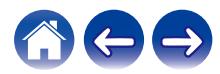

#### <span id="page-17-0"></span>■ Установка на стене

Саундбар HEOS HomeCinema можно установить на стене с помощью имеющихся монтажных шпоночных отверстий. Монтажный шаблон находится в коробке с устройством. С помощью уровня разместите и приклейте липкой лентой шаблон к стене в требуемом месте. Установите крепеж\* по шаблону и уберите монтажный шаблон со стены. Перед установкой саундбара на стену подключите аудиокабели и кабель питания.

\* Обратитесь к лицу, осведомленному о типе стен в вашем помещении, чтобы подобрать подходящий крепеж для установки динамика.

#### ⊲®  $\cdot \circledR$  $\mathbb{I}$ Шпоночные отверстия для настенного монтажа

#### **ПРИМЕЧАНИЕ**

- В целях обеспечения безопасности для выполнения монтажных работ по установке устройства на стену привлеките специалиста.
- В целях обеспечения безопасности при использовании устройства не ставьте и не подвешивайте на устройство посторонние предметы.
- Прикрепите соединительные кабели к стене, чтобы не потянуть за них или не споткнуться о них, в результате чего устройство может упасть. После выполнения монтажных работ убедитесь, что устройство установлено безопасно.
- Кроме того, необходимо периодически проверять безопасность устройства и наличие риска падения устройства.
- 0 Компания Denon не несет ответственности за ущерб, травмы и поломки в результате выбора неправильного места или способа установки.

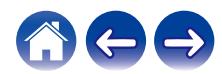

### <span id="page-18-0"></span>**Подключение питания динамика HEOS**

Подсоедините входящий в комплект шнур питания к задней части динамика и вставьте вилку в розетку. В динамике предусмотрено автоматическое переключение напряжения в диапазоне 100-240 В.

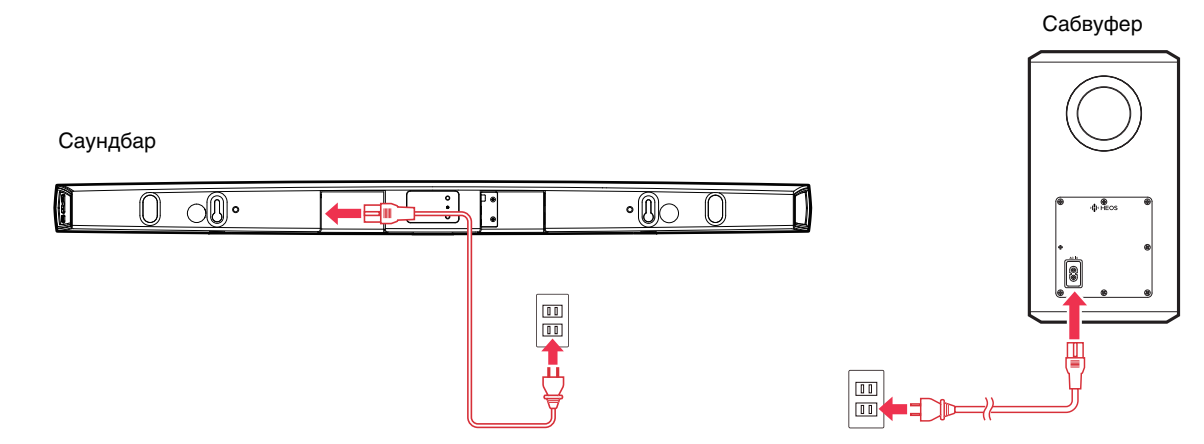

### **Получение приложения HEOS**

Приложение HEOS является главным инструментом для использования системы HEOS. С помощью Вашего мобильного устройства и приложения HEOS можно настраивать, просматривать, изучать и управлять Вашей системой HEOS прямо из Вашей ладони из любой точки дома.

Загрузите приложение HEOS для iOS или Android, набрав "HEOS" в строке поиска магазинов App Store®, Google Play™ или Amazon.

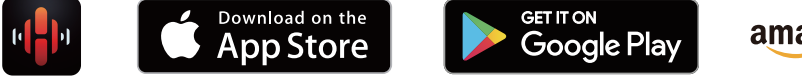

### amazon appstore

С целью усовершенствования технические характеристики и конструкция могут изменяться без уведомления.

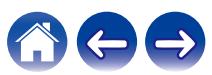

## <span id="page-19-0"></span>**Настройка первого устройства HEOS HomeCinema**

После размещения устройства HEOS HomeCinema в помещении, предназначенном для прослушивания, и загрузки приложения HEOS можно начинать настройку устройства HEOS HomeCinema для воспроизведения музыки. Процесс настройки включает в себя несколько простых шагов для подключения динамика к существующей домашней сети:

#### **Внимание**

- При подключении устройства HEOS HomeCinema к беспроводной сети кабель Ethernet подключать НЕ нужно. При подключении динамика к проводной сети следует использовать кабель Ethernet, чтобы подключить динамик к сети или маршрутизатору.
- **1 Убедитесь, что ваше мобильное устройство подключено к беспроводной сети (к той же сети, к которой необходимо подключить динамики).**

Это можно проверить в разделе Параметры - Wi-Fi в меню настроек устройства iOS или Android.

#### **ПРИМЕЧАНИЕ**

- 0 Если ваша беспроводная сеть защищена, убедитесь, что вы знаете пароль для подключения.
- **2 Убедитесь, что аудиокабель/кабель для настройки, входящий в комплект, находится под рукой.**

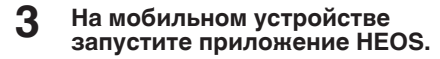

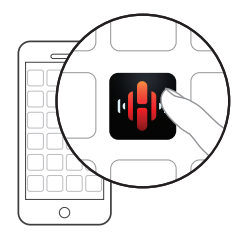

- **4 Коснитесь кнопки "Установить сейчас" в верхней части экрана.**
- **5 Следуйте инструкциям для добавления HEOS HomeCinema к вашей беспроводной сети и выбора входа на ваш HEOS HomeCinema.**

Настройки Wi-Fi из вашего мобильного устройства будут скопированы в устройство HEOS HomeCinema через аудиокабель.

#### **ПРИМЕЧАНИЕ**

0 При возникновении проблем с подключением устройства HEOS перейдите в раздел "Устранение неполадок". ( $\sqrt{\epsilon}$  [стр. 62\)](#page-61-0)

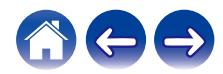

## <span id="page-20-0"></span>**Добавление устройств HEOS**

Беспроводная многокомнатная акустическая система HEOS представляет собой систему с полноценным многокомнатным звучанием, которая автоматически синхронизирует воспроизведение звука между несколькими устройствами HEOS таким образом, что звук, воспроизводимый в разных помещениях, идеально синхронизируется и дарит непревзойденные впечатления от прослушивания! К системе HEOS можно легко добавить до 32 устройств.

### **Добавление проводных динамиков**

Просто подключите устройства HEOS к домашней сети с помощью кабеля Ethernet, и устройство HEOS появится в приложении HEOS в качестве нового помещения на экране Помещения.

Для вашего удобства вы можете присвоить устройству HEOS имя, чтобы указать, в каком помещении вы установили его.

- Используйте только защищенный кабель STP или кабель ScTP LAN; данные кабели можно приобрести в любом магазине электроники (рекомендуется выбирать кабель категории 5 или выше).
- Не подключайте сетевой разъем непосредственно к порту ЛВС или разъему Ethernet на компьютере.

### **Добавление беспроводных устройств HEOS**

К системе HEOS можно добавлять дополнительные беспроводные устройства HEOS, выбрав "Добавить устройство" в меню параметров приложений HEOS и следуя инструкциям:

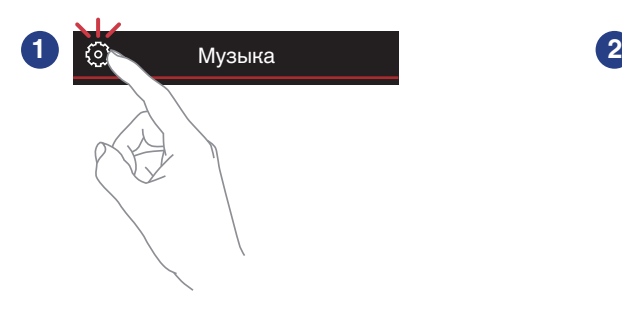

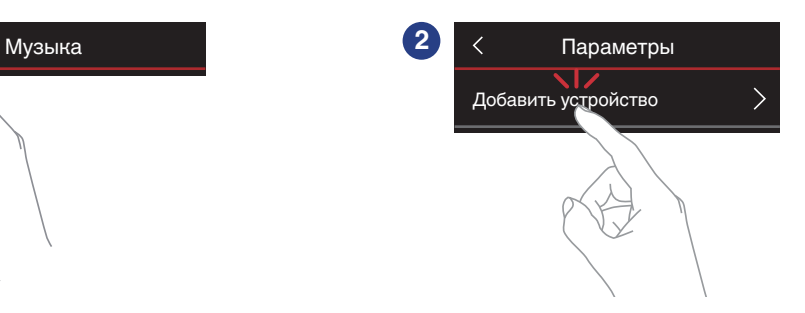

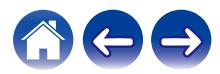

### <span id="page-21-0"></span>**Использование HEOS HomeCinema для телевизора**

Как только устройство HEOS HomeCinema будет подключено к телевизору и приложение HEOS установлено на вашем мобильном устройстве, можно приступить к прослушиванию звука телевизора.

При изменении подключения к телевизору можно повторно запустить программу "Setup Assistant". ( $\mathbb{Z}$ ) [стр. 53\)](#page-52-0)

### **Подключение к телевизору**

### **Подключение HDMI**

Можно воспроизводить звук и видео в высоком качестве, подсоединив это устройство к телевизору или другому устройству, например рекордеру дисков Blu-ray или игровой приставке, с помощью кабеля HDMI для передачи цифровых видеосигналов высокого разрешения и аудиосигналов с диска Blu-ray.

- Функция ARC (Audio Return Channel) Звук телевизора можно воспроизводить на данном устройстве, подсоединив данное устройство к телевизору с помощью кабеля HDMI (\*1).
- \*1 Телевизор также должен поддерживать функцию ARC.
	- 0 Функция управления HDMI

Можно выключать питание, изменять источник входного сигнала и регулировать громкость данного устройства с помощью пульта дистанционного управления телевизора (\*2).

\*2 Телевизор также должен поддерживать функцию управления HDMI. Эту функцию, возможно, не удастся использовать из-за подключенных устройств или используемых настроек.

### **• Настройка функции управления HDMI**

При использовании подключения к телевизору, аналогичного 1) или 2), включите функцию управления HDMI на телевизоре. Если телевизор поддерживает функцию ARC, включите функцию ARC на телевизоре.

(Для получения подробной информации см. руководство пользователя телевизора.)

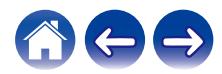

#### <span id="page-22-0"></span>**• Отключение динамиков телевизора**

При использовании подключения к телевизору, аналогичного 3) – 4), выключите встроенные динамики телевизора при использовании устройства HEOS HomeCinema. Как правило, это можно сделать с помощью экранного меню настройки телевизора. Найдите дополнительное меню "Аудио" или "Звук", а затем пункт меню "Выкл. динамики", "Выключить динамики", "Внешние динамики" или аналогичный. На некоторых телевизорах для выключения встроенных динамиков предусмотрен переключатель на задней панели.

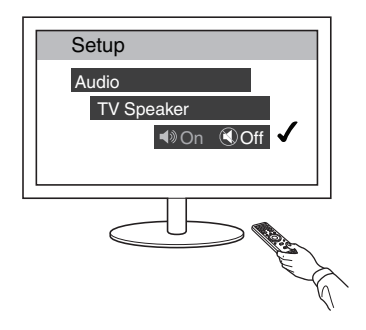

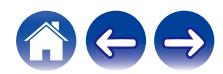

### <span id="page-23-0"></span>**1) Воспроизведение через HDMI (ARC) – наилучшее качество**

Если телевизор оснащен разъемом HDMI с поддержкой ARC (Audio Return Channel), подключите его к одному из входов HDMI на звуковой панели HEOS HomeCinema. При этом будет достигнут оптимальный звук и некоторые другие преимущества.

- **1 Подключите телевизор с помощью разъема ARC (Audio Return Channel) HDMI к выходу HDMI OUT (ARC) на устройстве HEOS HomeCinema, используя прилагаемый кабель HDMI.**
- **2 На вкладке музыки выберите пункт "TV".**
- **3 Выберите имя устройства HEOS HomeCinema, к которому в шаге 1 был подключен телевизор.**
- **4 Звук телевизора можно воспроизводить непосредственно на устройстве HEOS HomeCinema.**

#### **ПРИМЕЧАНИЕ**

0 Телевизор также должен поддерживать функцию ARC. Включите функцию управления HDMI телевизора. Для получения подробной

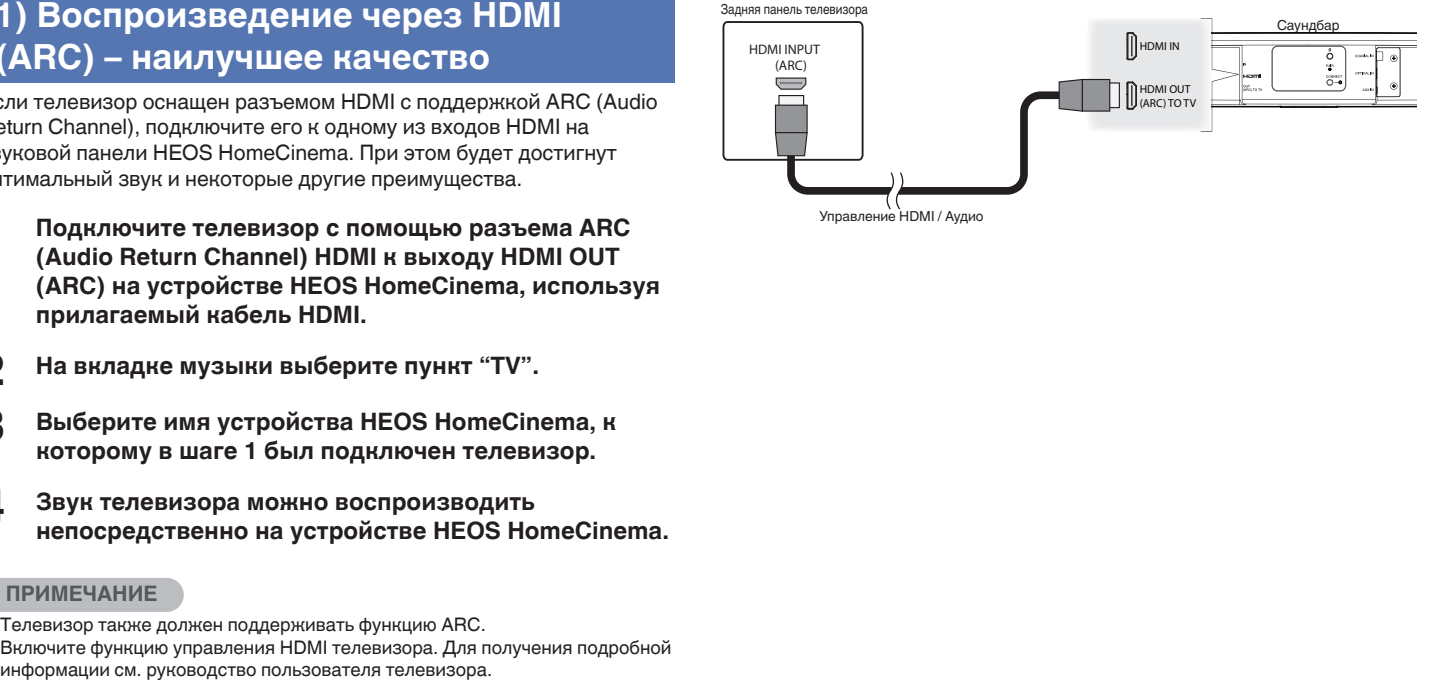

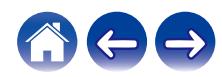

### <span id="page-24-0"></span>**2) Воспроизведение через HDMI (без ARC) – очень хорошее качество**

Телевизор без поддержки функции ARC (Audio Return Channel) можно подключить с помощью кабеля HDMI и аудиокабеля.

- **1 Подключите телевизор с помощью разъема HDMI к выходу HDMI OUT (ARC) на устройстве HEOS HomeCinema, используя прилагаемый кабель HDMI.**
- **2 Подключите телевизор к устройству HEOS HomeCinema с помощью прилагаемого цифрового оптического кабеля или коаксиального цифрового кабеля (не входит в комплект).**
- **3 На вкладке музыки выберите пункт "TV".**
- **4 Выберите имя устройства HEOS HomeCinema, к которому в шаге 1 и 2 был подключен телевизор.**
- **5 Звук телевизора можно воспроизводить непосредственно на устройстве HEOS HomeCinema.**

#### **ПРИМЕЧАНИЕ**

0 Звук телевизора не удастся воспроизвести с помощью данного устройства, если он подключен только с помощью кабеля HDMI.

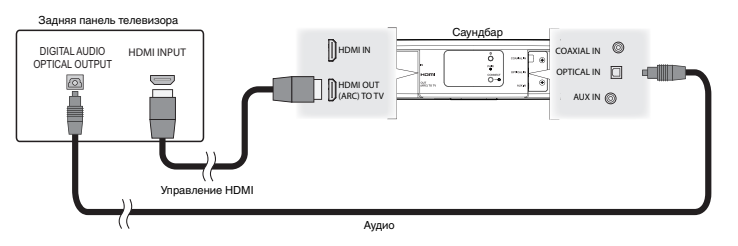

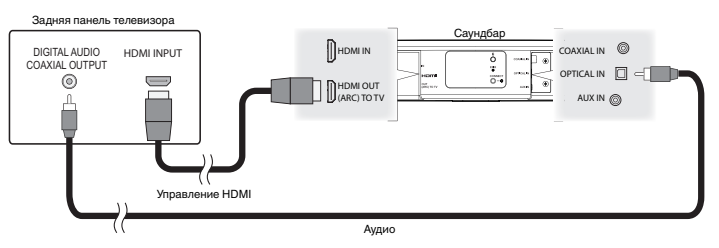

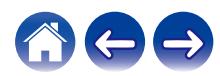

### <span id="page-25-0"></span>**3) Воспроизведение через цифровой оптический вход – хорошее качество**

Подключение телевизора с помощью цифрового оптического кабеля также обеспечивает отличный звук.

- **1 Подключите телевизор с помощью оптического выхода к входу OPTICAL IN на устройстве HEOS HomeCinema, используя прилагаемый цифровой оптический кабель.**
- **2 На вкладке музыки выберите пункт "TV".**
- **3 Выберите имя устройства HEOS HomeCinema, к которому в шаге 1 был подключен телевизор.**
- **4 Звук телевизора можно воспроизводить непосредственно на устройстве HEOS HomeCinema.**

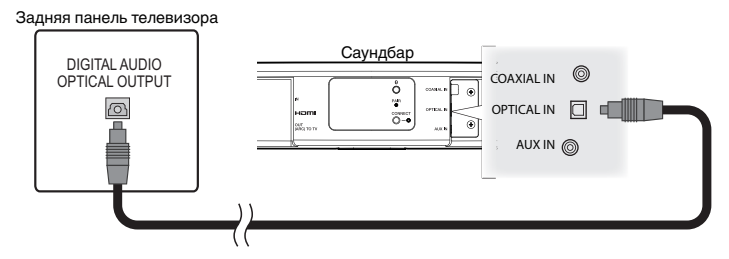

Оптический разъем имеет квадратную форму, но углы с одной стороны "скошены", поэтому он подсоединяется только в одном направлении. Не прилагайте усилий при его подсоединении.

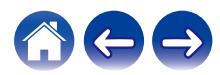

### <span id="page-26-0"></span>**4) Воспроизведение через цифровой коаксиальный вход – хорошее качество**

Еще один способ подать цифровой аудиосигнал на акустическую систему HEOS HomeCinema.

- **1 Подключите телевизор с помощью оптического выхода к входу COAX IN на устройстве HEOS HomeCinema, используя кабель типа "RCA" (не входит в комплект).**
- **2 На вкладке музыки выберите пункт "TV".**
- **3 Выберите имя устройства HEOS HomeCinema, к которому в шаге 1 был подключен телевизор.**
- **4 Звук телевизора можно воспроизводить непосредственно на устройстве HEOS HomeCinema.**

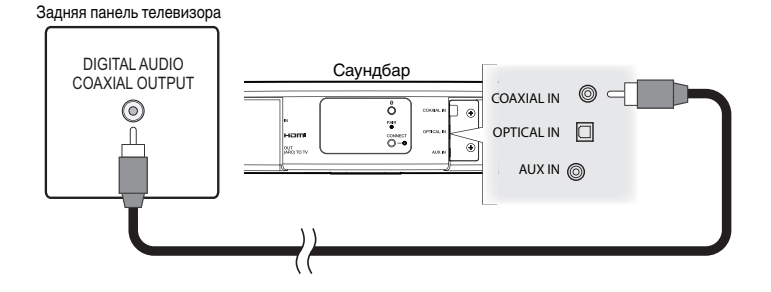

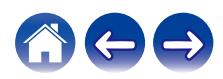

### <span id="page-27-0"></span>**Подключение HEOS HomeCinema к оборудованию HDMI**

Подключите устройство HDMI, такое как проигрыватель Blu-ray, к разъему HDMI IN на HEOS HomeCinema.

#### Задняя панель телевизора

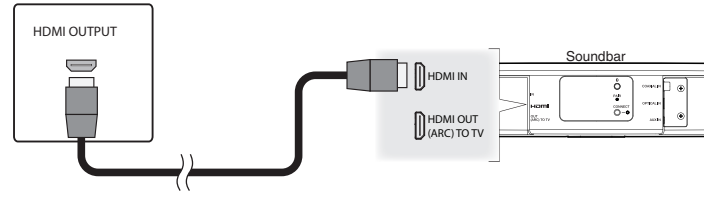

#### **ПРИМЕЧАНИЕ**

• Аудиосигнал DTS не может передаваться с вашего телевизора через оптическое соединение, поэтому рекомендуется подключать проигрыватель Blu-ray к разъему HDMI IN на HomeCinema, чтобы наслаждаться прослушиванием дисков, закодированных в формате DTS.

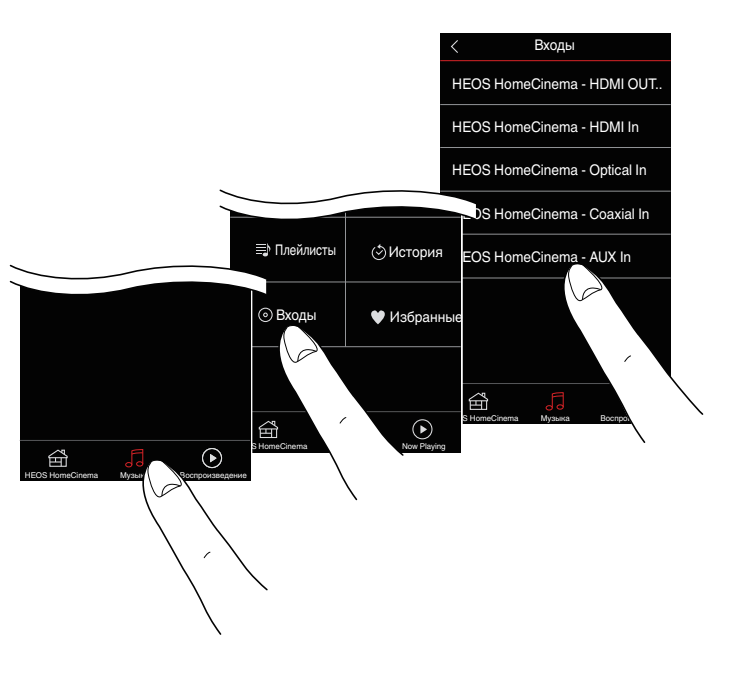

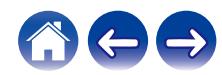

### <span id="page-28-0"></span>**Прослушивание звука телевизора**

После подключения устройства HEOS HomeCinema к телевизору и настройки входа телевизора можно прослушивать звук телевизора. (LPF [стр. 53\)](#page-52-0)

- **1 Коснитесь вкладки "Музыка".**
- **2 Коснитесь "Телевизор".**

### **• Регулировка звука диалогов**

Средство усиления диалогов выделяет звуки, записанные по центру, например диалоги в фильмах, слова дикторов на телевидении или голоса музыкальных исполнителей. Оно предназначено для повседневного просмотра телевизора.

#### **Прослушивание в ночное время**

В ночном режиме улучшается прослушивание на низкой громкости путем небольшого усиления тихих звуков и приглушения очень громких. Ночной режим можно использовать в любое время, однако для получения максимальной динамической реалистичности от просмотра телевизионных программ, фильмов или прослушивания музыки не включайте ночной режим.

### o **Регулировка режима звука**

Можно выбрать режим звука "MOVIE" или "MUSIC". В режиме фильма устройство HEOS HomeCinema выполняет максимальную обработку для получения наиболее мощного возможного звука при просмотре динамичных фильмов или другого широкомасштабного содержимого. В режиме музыки создается более широкое звуковое пространство, и звук представляется более объемным и содержательным.

### o **Проверка состояния аудио**

Вход и формат сигнала можно проверить, нажав кнопку  $\bm{\Theta}$  в верхней левой области.

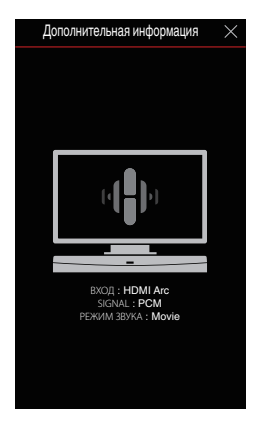

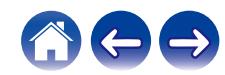

## <span id="page-29-0"></span>**Использование устройства HEOS HomeCinema для прослушивания музыки**

Как только устройство HEOS будет подключено к сети и приложение HEOS установлено на вашем мобильном устройстве, можно приступить к использованию системы и наслаждаться любимой музыкой. Вы можете слушать разные композиции на каждом устройстве HEOS или воспроизводить на всех устройствах HEOS одну и ту же музыку с идеальной синхронизацией. Вам решать!

### **Выбор помещения/динамика**

Если у вас более одного устройства HEOS, вы должны указать системе HEOS, каким устройством вы хотите управлять:

- **1 Коснитесь вкладки "Помещения".**
- **2 Выберите помещение или динамик для управления.**
- **3 Нажмите вкладку "Музыка" и выберите источник воспроизведения или вкладку "Воспроизведение", чтобы начать управление содержимым, воспроизводимым в выбранном помещении.**

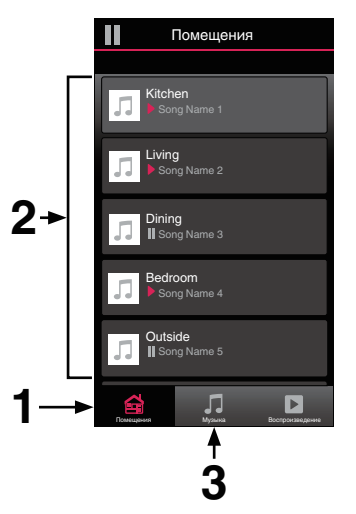

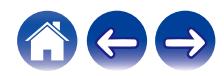

### <span id="page-30-0"></span>**Прослушивание радио**

С помощью радиослужбы TuneIn в системе HEOS можно получить доступ к более чем 100 000 бесплатных интернет-радиостанций по всему миру. Просто выберите логотип TuneIn в основном меню "Музыка", просмотрите список из 100 000 станций, тщательно организованных по популярным категориям, и выберите станцию, соответствующую Вашему настроению.

#### **ПРИМЕЧАНИЕ**

0 Если у вас есть учетная запись TuneIn, можно войти в службу TuneIn в меню Параметры – Музыкальные источники – TuneIn и получить доступ ко всем станциям "Избранное" TuneIn.

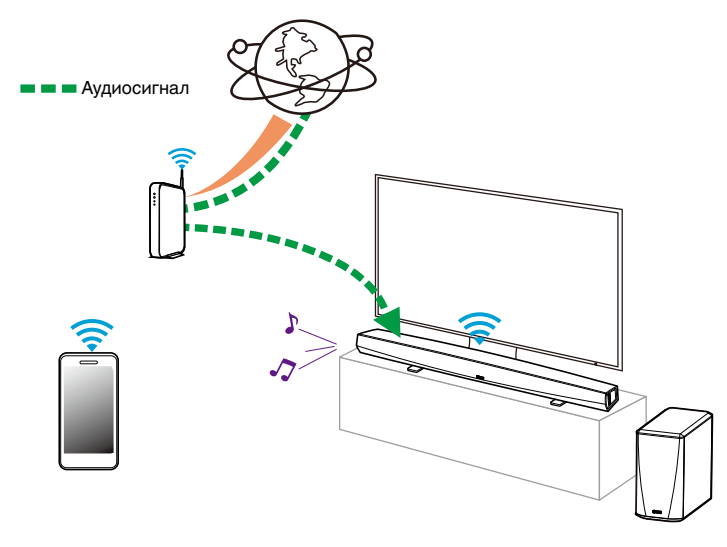

### **Воспроизведение музыки, хранящейся на мобильном устройстве**

- **1 Коснитесь вкладки "Музыка".**
- **2 Выберите "Этот смартфон/iPhone/iPod/iPad".**
- **3 Выполните поиск музыки в телефоне и выберите композиции для воспроизведения.**

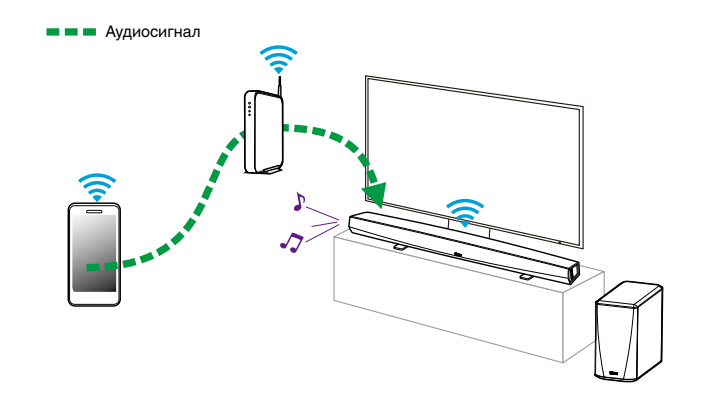

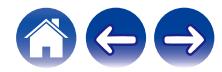

<span id="page-31-0"></span>**[Содержание](#page-1-0)**  $\setminus$  **[Настройка](#page-19-0)**  $\setminus$  **[Использование](#page-29-0)** [Устранение неполадок](#page-61-0)  $\setminus$  [Индикатор состояния](#page-68-0)  $\setminus$  [Приложение](#page-76-0)

### **Воспроизведение музыки из сетевого ПК или NAS**

- **1 На вкладке "Музыка" выберите пункт "Музыкальные сервера".**
- **2 Выберите имя подключенного к сети ПК или сервера NAS (Network Attached Storage).**
- **3 Выполните поиск музыки на ПК/NAS и выберите композиции для воспроизведения.**

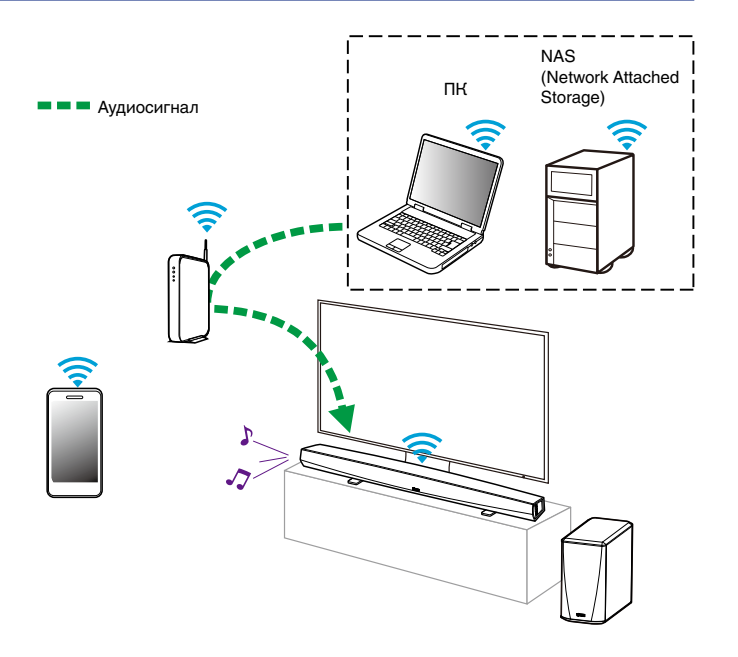

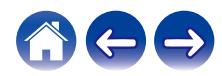

### <span id="page-32-0"></span>**Воспроизведение музыки с устройства USB**

- **1 Вставьте устройство FAT32 USB формата в USBпорт в задней части динамика HEOS.**
- **2 На вкладке "Музыка" выберите пункт "Музыка на USB".**
- **3 Выберите имя динамика HEOS.**
- **4 Выполните поиск музыки на устройстве USB и выберите композиции для воспроизведения.**

#### **ПРИМЕЧАНИЕ**

- Если на устройстве USB содержится большое количество файлов, отображение имени устройства HEOS в списке "Музыка на USB" может занять несколько минут.
- Невозможно подключить и использовать компьютер через порт USB данного устройства с помощью кабеля USB.

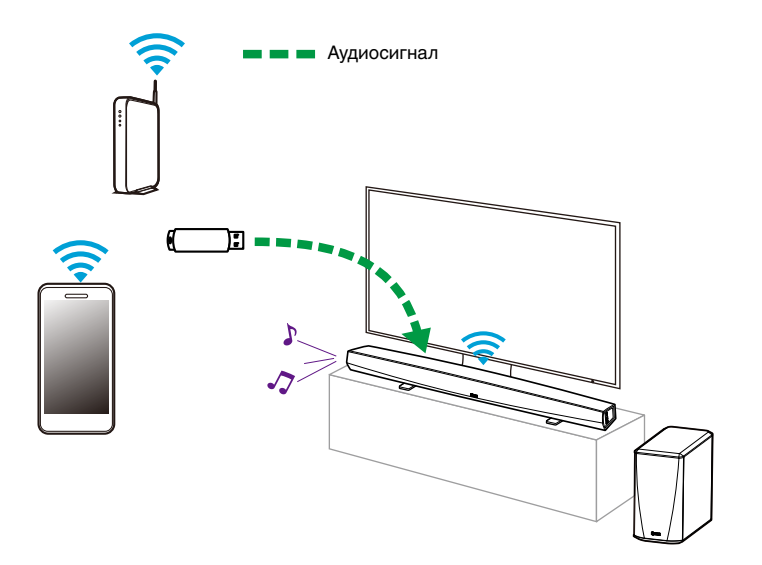

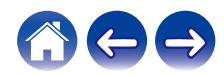

### <span id="page-33-0"></span>**Воспроизведение музыки с устройства Bluetooth**

- Сопряжение устройства HEOS с Bluetooth**устройствами**
- **1 Активируйте настройку Bluetooth на вашем мобильном устройстве.**
- **2 Нажмите и удерживайте кнопку Bluetooth (**V**), расположенную на задней части HEOS HomeCinema, в течение 3 секунд и отпустите ее, когда индикатор состояния начнет периодически мигать зеленым цветом два раза.**
- **3 Выберите "HEOS HomeCinema" в списке доступных Bluetooth-устройств.**

Через несколько секунд на мобильном устройстве отобразится, что оно подключено к HEOS HomeCinema.

**4 Включите воспроизведение музыки, используя любое приложение на своем устройстве. Теперь звук будет воспроизводиться из HEOS HomeCinema.**

#### **ПРИМЕЧАНИЕ**

• Разорвите и восстановите Bluetooth-соединения с Bluetooth-устройствами.

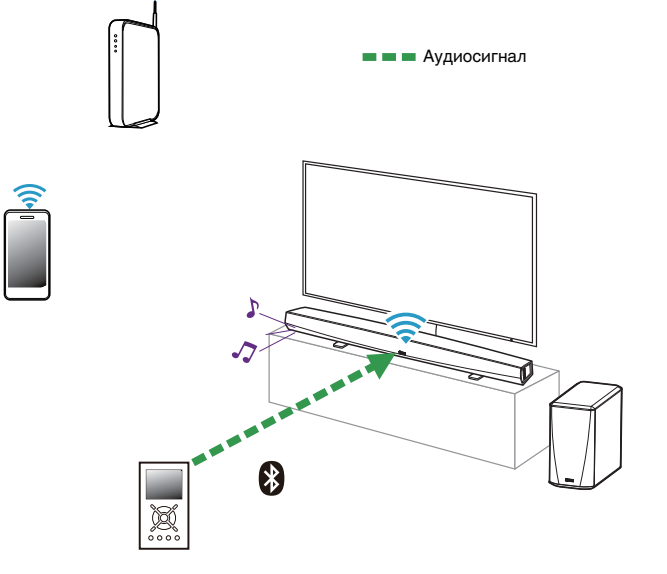

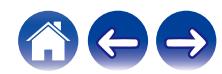

### <span id="page-34-0"></span>**Воспроизведение музыки через вход AUX**

Звук из аудиоустройства можно воспроизводить непосредственно на выбранном динамике или преобразовать в цифровую форму и отправить по сети на другие динамики.

**1 Подключите аудиоустройство со стереоаудиовыходом размером 3,5 мм ко входу AUX на динамике, используя входящий в комплект стереоаудиокабель размером 3,5 мм. При подключении стереоаудиокабеля к AUX IN источник**

**автоматически переключается на Inputs.**

#### **ПРИМЕЧАНИЕ**

- 0 Когда кабель подключен к AUX IN, выберите "Входы" на вкладке Музыка.
- **2 Начните воспроизведение на аудиоустройстве.**

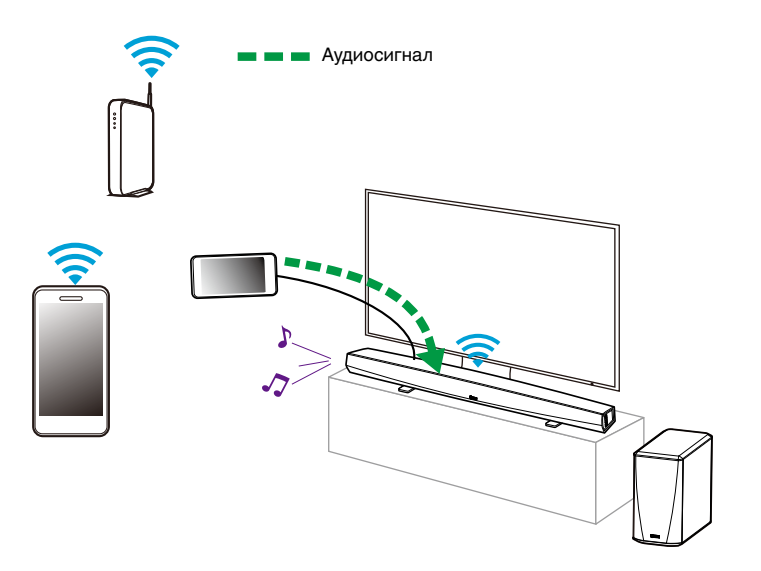

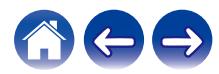

### <span id="page-35-0"></span>**Управление входами AUX**

Если к любым входам AUX динамиков HEOS подключены внешние компоненты источника звука, можно изменить имена входов по умолчанию для описания фактического источника или скрытия любых неиспользуемых входов.

- **1 Для отображения меню Settings выберите значок настроек** a**, расположенный в левом верхнем углу основного меню "Музыка".**
- **2 Выберите "Музыкальные источники".**
- **3 Выберите "Входы".**
- **4 Выберите динамик, к которому подключено внешние устройство аудиоисточника.**

### **• Изменение имен входов AUX**

- **1 Выберите "AUX In".**
- **2 Выберите "Имя".**
- **3 Выберите или введите новое имя для описания подключенного источника.**
- **4 Выберите кнопку Save для записи изменений.**
- o **Скрытие входа AUX**
- **1 Выберите "AUX In".**
- **2 Установите для "Скрыть вход" значение "Вкл.", чтобы этот вход AUX не отображался на плитке входов в главном меню "Музыка".**

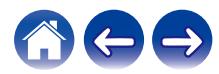
# **Управление телефоном**

Смартфон или планшет можно скрыть, если они не должны отображаться в меню "Музыкальные источники".

- **1 Для отображения меню Settings выберите значок настроек** a**, расположенный в левом верхнем углу основного меню "Музыка".**
- **2 Выберите "Музыкальные источники".**
- **3 Выберите "Этот смартфон/iPhone/iPod/iPad".**
- **4 Установите для пункта "Этот смартфон/iPhone/iPod/ iPad" значение OFF, чтобы логотип службы не появлялся в основном меню "Музыка".**

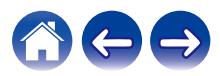

## **Учетная запись HEOS**

### **• Что такое учетная запись HEOS?**

Учетная запись HEOS – это основная учетная запись или "связка ключей", позволяющая управлять всеми музыкальными службами HEOS music посредством одного имени пользователя и пароля.

### **• Зачем нужна учетная запись HEOS?**

При наличии учетной записи HEOS Вам понадобится ввести имена пользователя и пароли музыкальных служб всего один раз. Благодаря этому Вы можете легко и быстро использовать различные управляющие приложения на различных устройствах. Просто войдите в учетную запись HEOS на любом устройстве, и Вы получите доступ ко всем связанным музыкальным службам, сможете воспроизводить старые и пользовательские списки воспроизведения, даже находясь дома у своих друзей и слушая музыку на их системе HEOS.

### $\blacksquare$  **Создание учетной записи HEOS**

В первый раз при попытке зайти в любую музыкальную службу в меню "Музыка" приложения HEOS Вам будет предложено зарегистрировать учетную запись HEOS.

### **Изменение учетной записи HEOS**

- **1 Коснитесь вкладки "Музыка".**
- **2** Выберите значок **•** в левом верхнем углу экрана.
- **3 Выберите "Аккаунт HEOS".**
- **4 Измените местоположение или пароль либо удалите учетную запись или выйдите из нее.**

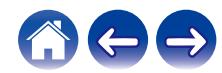

### **Воспроизведение музыки через потоковые музыкальные службы**

Музыкальная служба – это музыкальная интернет-компания, которая предоставляет доступ к обширным музыкальным коллекциям посредством бесплатных или платных подписок. В зависимости от географического положения вам может быть доступно несколько вариантов подключения к службам. Для получения подробной информации о том, какие службы, доступны в Вашем регионе, пожалуйста, посетите http://www.HEOSbyDenon.com

### **• Добавление музыкальной службы**

После регистрации учетной записи HEOS в систему HEOS можно добавить поддерживаемые музыкальные службы, коснувшись логотипа музыкальной службы на вкладке "Музыка".

Следуйте инструкциям на экране, чтобы добавить имя пользователя и пароль для выбранной музыкальной службы. Ввести сведения об учетной записи нужно только один раз, так как служба учетной записи HEOS надежно запоминает учетные данные, что избавляет от необходимости указывать их каждый раз при попытке воспроизвести музыку посредством музыкальной службы.

Дополнительные музыкальные службы можно найти в разделе Параметры – Музыкальные источники - Музыкальные интернетисточники.

### o **Изменение настроек музыкальной службы**

- **1 Коснитесь вкладки "Музыка".**
- **2** Выберите значок  **в левом верхнем углу экрана.**
- **3 Выберите "Музыкальные источники".**
- **4 Выберите "Музыкальные интернет-источники".**
- **5 Выберите имя музыкальной интернет-службы, которую необходимо изменить.**
- **6 Выйдите из учетной записи, затем войдите снова, чтобы связать имя пользователя и пароль с учетной записью HEOS.**
- **7 Выберите "Скрыть неактивные", чтобы логотип службы не появлялся в основном меню "Музыка".**

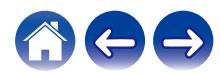

**[Содержание](#page-1-0) [Настройка](#page-19-0) [Использование](#page-29-0) [Устранение неполадок](#page-61-0) [Индикатор состояния](#page-68-0) [Приложение](#page-76-0)**

# **Прослушивание одной и той же музыки в разных помещениях**

Система HEOS представляет собой аудиосистему с полноценным многокомнатным звучанием, которая автоматически синхронизирует воспроизведение звука между несколькими устройствами HEOS таким образом, что звук, воспроизводимый в разных помещениях, идеально синхронизируется и дарит непревзойденные впечатления от прослушивания!

Вы легко можете добавить в систему HEOS до 32 устройств HEOS.

Вы можете объединить или сгруппировать до 16 отдельных устройств HEOS в группу устройств HEOS, функционирующих как одно устройство HEOS.

### **• Группирование помещений**

- **1 Нажмите и удерживайте помещение, в котором музыка не воспроизводится.**
- **2 Перетащите его к помещению, в котором музыка воспроизводится (обозначено красным контуром), и уберите палец.**

Два помещения будут сгруппированы в одну группу устройств и в обоих помещениях будет воспроизводиться одна и та же идеально синхронизированная музыка.

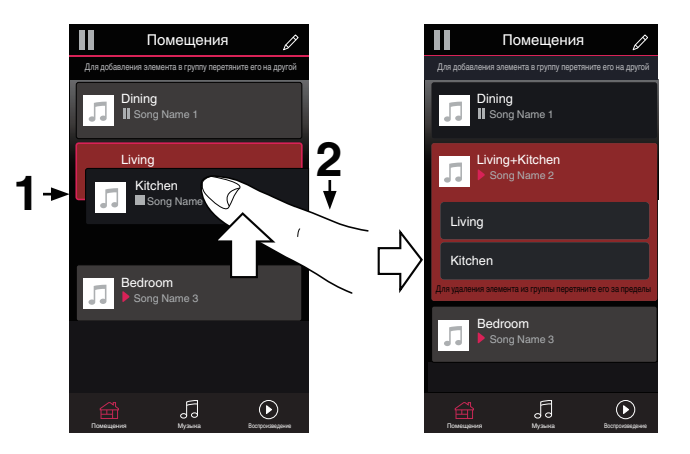

0 Группировка не может использоваться, когда данное устройство воспроизводит аудиосигнал телевизора или внешний входной аудиосигнал. Включите "Группировка звука телевизора" для использования группировки. (С [стр. 54\)](#page-53-0)

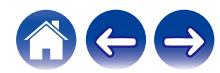

**[Содержание](#page-1-0) [Настройка](#page-19-0) [Использование](#page-29-0) [Устранение неполадок](#page-61-0) [Индикатор состояния](#page-68-0) [Приложение](#page-76-0)**

### **• Разгруппирование помещений**

- **1 Нажмите и удерживайте помещение, которое необходимо удалить из группы.**
- 

#### **2 Перетащите помещение из группы и уберите палец.**

В помещении, удаленном из группы, музыка более воспроизводиться не будет, однако она будет воспроизводиться в оставшихся помещениях.

#### **ПРИМЕЧАНИЕ**

0 Первое помещение, в котором началось воспроизведение музыки перед группированием, удалить нельзя.

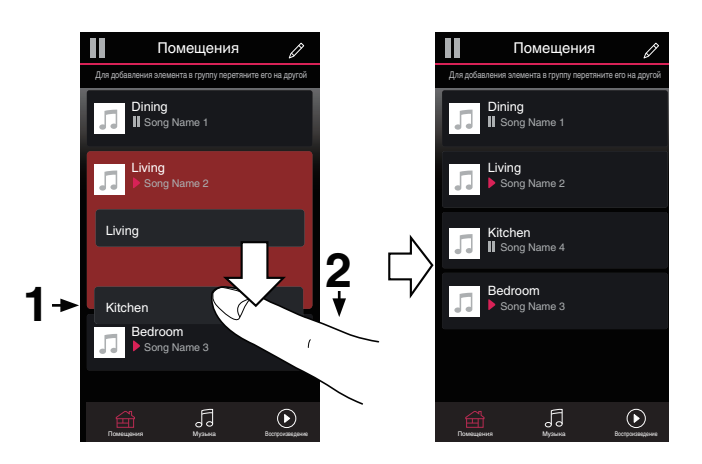

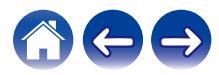

### **• Группирование всех помещений (Режим вечеринки)**

Вы можете легко сгруппировать вместе 16 помещений в режиме вечеринки при помощи движения "стягивания".

- **1 Поместите два пальца на экран над списком помещений.**
- **2 Быстро сведите пальцы вместе и уберите их с экрана.**

Все помещения будут объединены и в них будет воспроизводиться одна и та же идеально синхронизированная музыка.

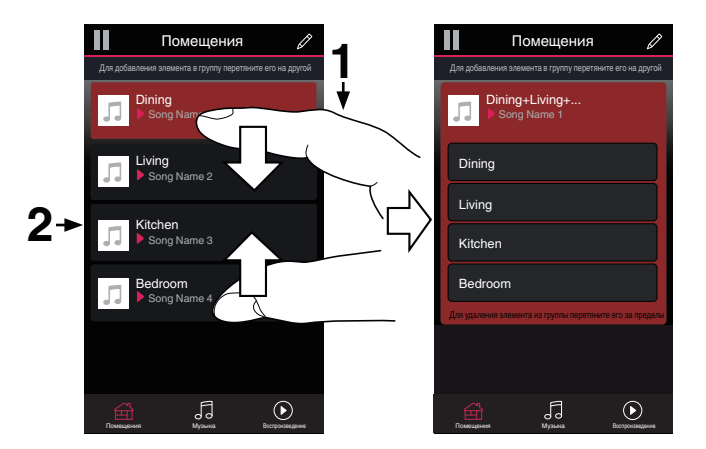

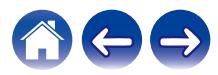

### **• Разгруппирование всех помещений**

Можно с легкостью разгруппировать все помещения и выйти из режима Party Mode путем разведения пальцев в стороны.

- **1 Поместите два соединенных вместе пальца на экран над списком помещений.**
- **2 Быстро разведите пальцы и уберите их с экрана.**

Все помещения будут разгруппированы и воспроизведение музыки прекратится во всех помещениях (за исключением исходного "главного" помещения, в котором воспроизведение выполнялось до группирования помещений).

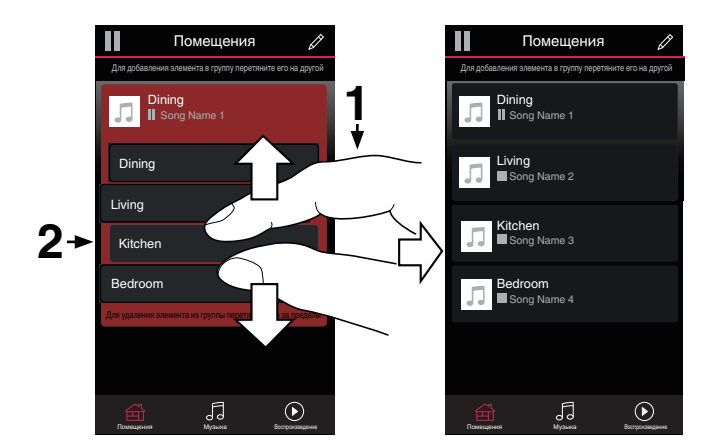

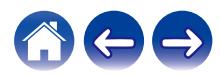

### **Использование очереди в разделе now playing**

В HEOS можно упорядочить прослушиваемую музыку, используя "Очередь" в разделе Now Playing. Можно выбирать музыку из любого локального музыкального источника или из источника в Интернете (если источник не является предварительно запрограммированным потоком типа "радио" или "станция"). Работа данной функции аналогична работе музыкального автомата. Пользователь выбирает содержимое для воспроизведения (песню, альбом, список воспроизведения или даже целую музыкальную коллекцию) и добавляет его в "Очередь". При выборе содержимого для воспроизведения выводится запрос способа выстраивания музыкальной очереди.

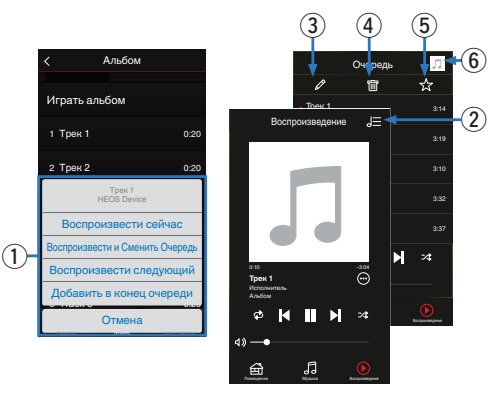

#### A **Меню "Очередь"**

При выборе композиции для воспроизведения появится запрос с вариантами постановки музыки в очередь.

- B **Значок "Очередь"**
- C **Значок "Карандаш"**
- D **Значок "Удалить"**
- E **Значок "Сохранить"**

#### **• Обложка или значок HEOS**

Для возврата на экран Now Playing коснитесь обложки или значка HEOS.

### **Воспроизвести сейчас**

Служит для вставки элемента в очередь после дорожки, воспроизводимой в данный момент, и немедленного воспроизведения выбранного элемента.

### o **Воспроизвести и Сменить Очередь**

Служит для удаления очереди и немедленного воспроизведения выбранного элемента.

### o **Воспроизвести следующий**

Служит для вставки элемента в очередь после текущей композиции и его воспроизведения по окончании текущей композиции.

### **Добавить в конец очереди**

Служит для добавления элемента в конец очереди.

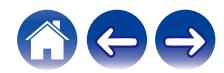

# **Перекомпонование очереди в разделе now playing**

После выстраивания очереди композиций может понадобиться изменить порядок композиций или удалить их:

- **1 Коснитесь вкладки "Воспроизведение".**
- **2** Коснитесь значка очереди **D** в правом верхнем **углу экрана.**
- **3 Чтобы войти в режим редактирования, коснитесь** значка карандаша <sup>2</sup>.
- **4 Измените порядок композиций в очереди, перетаскивая значок списка** f **(справа от каждой композиции в списке) вверх или вниз.**

# **Удаление композиций из очереди воспроизведения**

Композиции можно удалять из очереди на экране Now Playing по одной:

- **1 Коснитесь вкладки "Воспроизведение".**
- **2** Коснитесь значка очереди **E** в правом верхнем **углу экрана.**
- **3 Чтобы войти в режим редактирования, коснитесь** значка карандаша <sup>2</sup>.
- **4 Коснитесь композиций, которые необходимо удалить.**
- **5 Для удаления всех выбранных композиций из очереди воспроизведения коснитесь значка удаления** g**.**

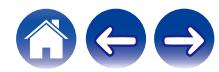

# **Удаление всех композиций из очереди воспроизведения**

Можно также удалить все композиции из очереди на экране Now Playing:

- **1 Коснитесь вкладки "Воспроизведение".**
- **2 Коснитесь значка очереди** d **в правом верхнем углу экрана.**
- **3 Для подтверждения удаления всех композиций из очереди коснитесь значка Удалить a.**

### **Сохранение списков воспроизведения**

Очередь на экране Now Playing можно сохранить в качестве списка воспроизведения HEOS, который можно будет выбрать позже. Новый список воспроизведения можно будет вызвать с помощью кнопки Playlists на вкладке "Музыка" в приложении на всех управляющих устройствах, подключенных к системе HEOS.

- **1 Коснитесь вкладки "Воспроизведение".**
- **2 Коснитесь значка очереди <b>E** в правом верхнем **углу экрана.**
- $\overline{\mathbf{3}}$  **Коснитесь значка "Сохранить"**  $\overline{\mathbf{x}}$ .
- **4 Введите имя для списка воспроизведения и коснитесь значка сохранения** h**.**

### **Выполнение повтора и воспроизведения в случайном порядке**

Элементы управления воспроизведением отображаются на экране "Воспроизведение".

- **1 Коснитесь вкладки "Воспроизведение".**
- **2** *R R R R R R R R R R R R R R R R R R R R R R R R R R R R R R R R R R R R* воспроизведения в случайном порядке <sup>24</sup>.

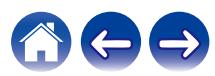

# **Использование режима "Любимые"**

В HEOS режим "Избранное HEOS" используется, чтобы упорядочить любимые радиостанции для их быстрого воспроизведения. Радиостанцию можно выбрать из музыкальных интернетисточников, например потоков типа "радио" или "станция". В режиме "Избранное HEOS" отобразится список радиостанций различных служб.

### $\blacksquare$  **Добавить в Избранное HEOS**

Служит для вставки элемента в очередь после дорожки, воспроизводимой в данный момент, и немедленного воспроизведения выбранного элемента.

Выберите радиостанцию из музыкальных интернет-источников. Если отображается экран меню действий, выберите "Добавить станцию в Heos избранное".

#### **ПРИМЕЧАНИЕ**

0 Это можно также сделать, выбрав "Добавить станцию в Heos избранное" в меню воспроизводимой радиостанции.

### **■ Удаление радиостанции из режима "Любимые HEOS"**

Служит для вставки элемента в очередь после дорожки, воспроизводимой в данный момент, и немедленного воспроизведения выбранного элемента.

- **1 Коснитесь вкладки "Музыка".**
- **2 Выберите "Избранные".**
- **3 Чтобы войти в режим редактирования, коснитесь** значка карандаша <sup>2</sup>.
- **4** Коснитесь значка **в** удаления около станции, **которую вы хотите удалить.**
- **5 Коснитесь "Удалить" на станции, которую необходимо удалить.**

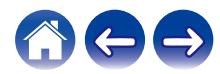

# **Функция AirPlay**

Музыкальные файлы, сохраненные на вашем iPhone, iPod touch, iPad или iTunes, можно воспроизвести на данном устройстве по сети.

#### **ПРИМЕЧАНИЕ**

0 Экран может отличаться в зависимости от версии ОС и программного обеспечения.

#### **Данное устройство поддерживает AirPlay 2®.**

Синхронизируйте совместимые с AirPlay 2 устройства/динамики для одновременного воспроизведения.

• Данное устройство поддерживает AirPlay 2 и требует iOS 11.4 или более позднюю версию.

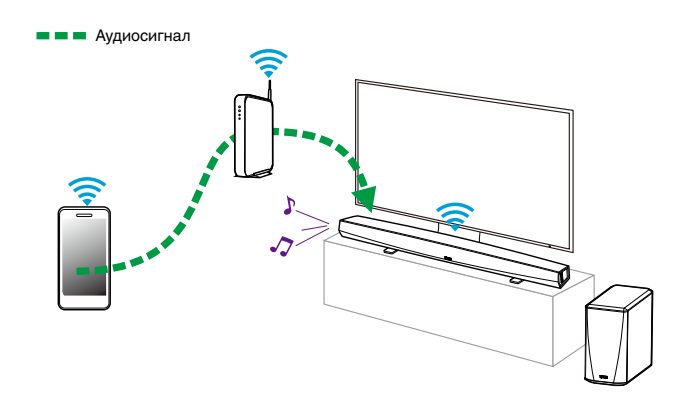

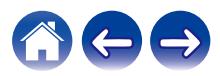

# **Воспроизведение песен из вашего iPhone, iPod touch или iPad**

После обновления вашего "iPhone/iPod touch/iPad" до iOS 4.2.1 или более поздней версии, можно потоково воспроизводить музыку, сохраненную на вашем "iPhone/iPod touch/iPad" непосредственно на данном устройстве.

- **1 Подключите свой iPhone, iPod touch или iPad Wi-Fi к той же сети, что и данное устройство.**
	- Для получения подробной информации см. руководство своего устройства.
- **2 Воспроизведите композицию на своем iPhone, iPod touch или iPad.**

Значок AirPlay отображается на экране iPhone, iPod touch или iPad.

**3 Коснитесь значка AirPlay.**

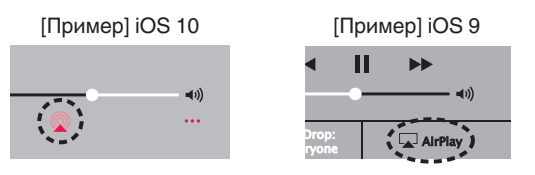

**4 Выберите динамик (устройства), который хотите использовать.**

# **Воспроизведение музыки с iTunes через данное устройство**

- **1 Установите iTunes 10 или более позднюю версию на компьютере с ОС Mac или Windows, который подсоединен к той же самой сети, что и данное устройство.**
- **2 Для выбора главного устройства запустите iTunes и щелкните по значку AirPlay.**

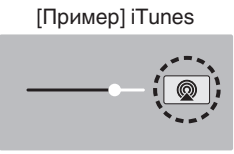

**3 Выберите композицию и нажмите кнопку воспроизведения в iTunes.**

Музыка будет потоково воспроизводиться через данное устройство.

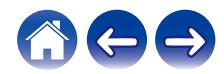

# **Воспроизводите композицию со своего iPhone, iPod touch или iPad на различных синхронизированных устройствах (AirPlay 2)**

Композиции с iPhone, iPod touch или iPad с iOS 11.4 или более поздней версии можно синхронизировать с различными поддерживаемыми устройствами, совместимыми с AirPlay 2, и воспроизводить их одновременно.

#### **1 Включите композицию на iPhone, iPod touch или iPad.**

Значок AirPlay отображается на экране iPhone, iPod touch или iPad.

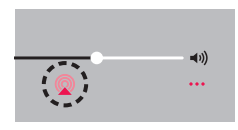

### **2 Щелкните значок AirPlay.**

На дисплей выводится список устройств/динамиков, через которые можно воспроизводить аудио в той же сети.

0 Кружок отображается справа от устройств, совместимых с AirPlay 2.

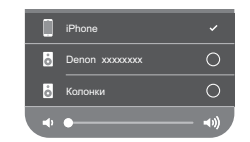

- **3 Коснитесь устройств/динамиков, которые хотите использовать.**
	- 0 Можно выбрать различные устройства, совместимые с AirPlay 2.
	- Уровень громкости можно регулировать как отдельно для каждого устройства, так и одновременно для всех синхронизированных устройств.

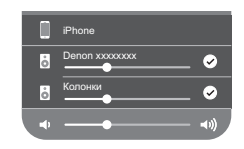

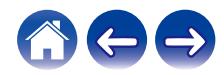

# **Регулировка динамиков**

Конкретные параметры для каждого устройства HEOS HomeCinema в системе можно отрегулировать:

- **1 Для отображения меню Settings выберите значок настроек** a**, расположенный в левом верхнем углу основного меню "Музыка".**
- **2 Для отображения списка ваших устройств HEOS выберите "Мои Устройства".**
- **3 Выберите устройство HEOS HomeCinema, которое необходимо отрегулировать.**

### **Изменение имени**

- **1 Выберите "Имя".**
- **2 Выберите или введите новое имя для устройства HEOS HomeCinema.**
- **3 Коснитесь значка** i**, чтобы сохранить изменения.**

# **Изменение подключения к беспроводной сети**

**1 Выберите "Сеть".**

- **2 Отобразится список беспроводных сетей, к которым можно подключить устройство HEOS HomeCinema.**
- **3 Выберите сеть, к которой необходимо подключить устройство HEOS HomeCinema.**
- **4 Подождите, пока сетевое подключение устройства HEOS HomeCinema не изменится.**

#### **ПРИМЕЧАНИЕ**

• Если динамик подключен к проводной сети Ethernet, проводное подключение к сети выбирается автоматически. Для перехода обратно к использованию беспроводной сети необходимо отсоединить кабель Ethernet от устройства HEOS HomeCinema.

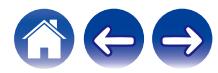

# **Изменение уровня эквалайзера и сабвуфера**

- **1 Выберите "Эквалайзер".**
- **2 Отрегулируйте Высокие частоты, Бас или Subwoofer, увеличив или уменьшив уровень.**

# **Регулировка качества звука**

При помощи опции транскодирования осуществляется ретрансляция звука из одного устройства HEOS на другое устройство HEOS (или группу устройств) по сети.

Если выбран режим "Нормально", аудиоисточники с высоким битрейтом из первого устройства (такие как вход AUX, WAV, FLAC и PCM) транскодируются, чтобы аудиопоток был максимально устойчивым.

- **1 Выберите "Качество".**
- **2 Выберите "Нормально" (по умолчанию) или "Высокий".**

- 0 Если выбрана опция "Высокий", и ощущаются перерывы в звучании при передаче источника от одного устройства на другие устройства, пожалуйста, выберите "Нормально" (по умолчанию).
- 0 Этот параметр не влияет на вход AUX, когда устанавливается на одном подключенном устройстве (когда нет группы других подсоединенных устройств), в этом случае поддерживается качество и битрейт оригинального источника, и отсутствует характерная задержка.

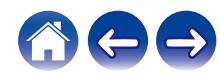

### **Регулировка яркости индикатора состояния**

- **1 Выберите "Подсветка".**
- **2 Отрегулируйте яркость, перемещая устройство регулировки вверх или вниз, или установите устройство регулировки в положение "OFF", чтобы полностью отключить индикатор состояния.**

# **Размещение саундбара**

**1 Выберите "Размещение".**

#### n **Настенный монтаж**

Прикрепите саундбар к стене.

### **□ Стол**

Разместите саундбар на столе.

# **Изменение подключения к телевизору**

При изменении подключения к телевизору можно повторно запустить программу "Setup Assistant".

- **1 Выберите "Setup Assistant".**
- **2 Включите телевизор.**
- **3 Выберите вход, к которому необходимо подключить телевизор.**

# **Настройка входа телевизора и автоматического воспроизведения**

- **1 Выберите "TV Input".**
- **2 Выберите "Default Input".**
- **3 Выберите вход по умолчанию.**

### n **Auto-Play**

**Когда функция автоматического воспроизведения включена, HomeCinema переключается на вход по умолчанию в качестве источника звука. Если потоковое воспроизведение музыки остановлено.**

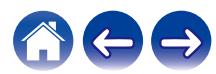

# <span id="page-53-0"></span>**Управление устройством HEOS HomeCinema**

Управление HEOS HomeCinema можно осуществлять с помощью пульта дистанционного управления телевизора.

#### **1 Выберите "Пульт управления".**

Настройка, описание которой приведено ниже, не требуется, когда активно управление устройством с помощью HDMI. (В этом случае появится флажок "HDMI CEC".)

### **2 Выберите "Управление по IR".**

**3 Выберите команду HEOS HomeCinema, управление которой требуется выполнять с помощью пульта дистанционного управления.**

# **Группировка ТВ звука**

Установите, если вы хотите воспроизводить аудиосигнал телевизора или внешний входной аудиосигнал с данного устройства через другое устройство HEOS.

### **1 Выберите "Группировка ТВ звука".**

### n **Включить**

Включить группировку.

#### **• Автоматическая задержка**

Установите задержку для звука.

#### **ПРИМЕЧАНИЕ**

0 Звук может пропадать, если задержка слишком короткая. Увеличьте задержку, если звук пропадает.

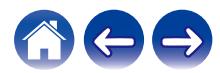

# **Расширенные параметры**

#### **Внимание**

• Регулировка данных настроек может привести к отключению устройства HEOS HomeCinema от сети и выводу устройства HEOS HomeCinema из строя. Не следует использовать данные функции, если вы не уверены в том, что можете регулировать дополнительные настройки устройства HEOS HomeCinema.

### o **Параметры сети**

- **1 Выберите "Дополнительно".**
- **2 Откройте вкладку "NETWORK SETTINGS".**
- **3 Прокрутите экран вниз, чтобы просмотреть все параметры:**
	- **a. Network Interface (Ethernet or Wireless)**
	- **b. Wireless Settings**
	- **c. IP Address Settings (Automatic or Manual)**
	- **d. Wireless Power Saving**
- **4 Чтобы применить новые настройки, выберите пункт Save Settings. чтобы вернуться к прежним настройкам, выберите пункт Cancel Changes.**

### o **О беспроводном энергосбережении**

Функция беспроводного энергосбережения отключает встроенное беспроводное радио, когда устройство HEOS находится в Ethernet-сети. При отсоединении кабеля Ethernet от устройства HEOS функция беспроводного энергосбережения автоматически отключается, а встроенное радио включается, чтобы устройство HEOS можно было обнаружить в беспроводной сети.

#### **ПРИМЕЧАНИЕ**

• Когда беспроводное энергосбережение ВКЛЮЧЕНО, Wi-Fi тем не менее временно активируется, если пользователь откроет раздел My Devices/My Device/Network в приложении HEOS или нажмет кнопку "Подключить" на устройстве.

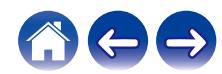

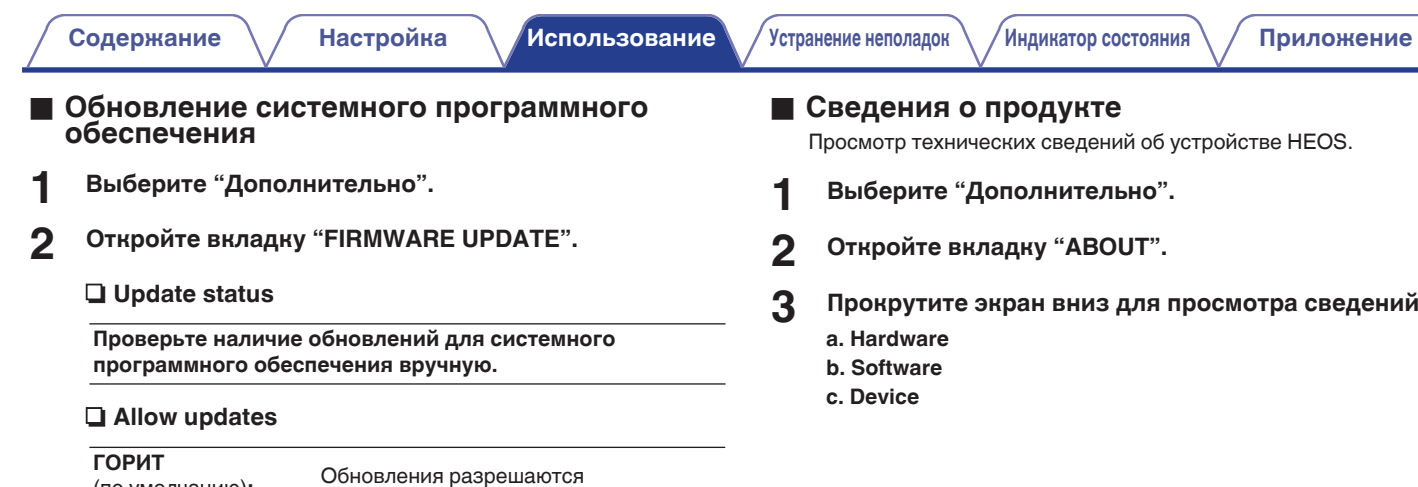

(по умолчанию)**:**

**OFF:** Обновления не разрешаются

**3 Чтобы применить новые настройки, выберите пункт Save Settings. Чтобы вернуться к прежним настройкам, выберите пункт Cancel Changes.**

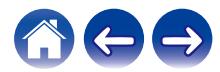

# **Обновление системы**

**В систему HEOS можно добавлять улучшенные и обновленные функции с помощью высокоскоростного интернет-соединения. Для обновления устройства HEOS и/или приложения на управляющем устройстве следуйте инструкциям на экране.**

- **1 Для отображения меню Settings выберите значок настроек** a**, расположенный в левом верхнем углу основного меню "Музыка".**
- **2 Выберите "Обновление ПО".**

### n **Проверка наличия обновления ПО**

Для установки доступных обновлений для системы HEOS следуйте инструкциям на экране.

### n **Автообновление**

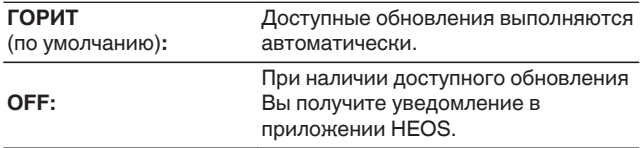

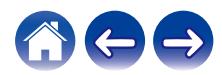

# <span id="page-57-0"></span>**Дополнительные функции**

После ознакомления с основными операциями системы HEOS можно начать изучение некоторых дополнительных функций. Доступ к дополнительным функциям системы HEOS можно получить, выполнив следующие действия:

- **1 Для отображения меню Settings выберите значок настроек** a**, расположенный в левом верхнем углу основного меню "Музыка".**
- **2 Для отображения списка доступных настроек выберите пункт "Меню дополнительных настроек".**

### **Беспроводная работа**

Вы можете проверить состояние беспроводного соединения устройства HEOS.

### n **Качество**

#### **Отличное / Хорошее / Плохое**

#### **ПРИМЕЧАНИЕ**

0 Если качество соединения устройства HEOS "Плохое", убедитесь, что устройства HEOS не расположены рядом с другими электронными устройствами, которые могут помешать беспроводному подключению (например, микроволновые печи, беспроводные телефоны, телевизоры и т.д…)

### n **Сигнал**

#### **Отличное / Хорошее / Плохое**

#### **ПРИМЕЧАНИЕ**

0 Если уровень сигнала устройства HEOS "Плохой", убедитесь, что устройства HEOS располагаются в диапазоне действия беспроводной сети.

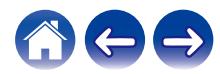

# <span id="page-58-0"></span>**Сопряжение саундбара и сабвуфера**

Сопряжение сабвуфера и саундбара выполнено на заводе. Если их связь прервана, выполните следующие действия.

**1 Нажмите и удерживайте кнопку "PAIR" на сабвуфере, пока индикатор состояния не начнет мигать синим.**

Питание саундбара включится.

#### **2 Нажмите кнопку "PAIR" на задней стороне саундбара.**

Индикатор состояния на сабвуфере будет непрерывно гореть синим.

#### $\Box$  **Индикатор состояния**

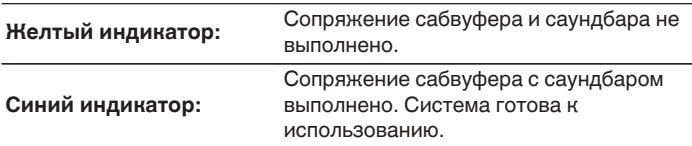

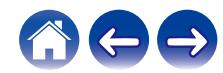

# **Управление питанием**

### **Режимы питания**

### **• Режим быстрого запуска**

Устройство HEOS автоматически переходит в "Quick Start Mode" для экономии электроэнергии в следующих случаях.

Индикатор состояния гаснет, когда режим переключается на режим быстрого запуска.

### □ Ethernet

Приблизительно через 20 минут без использования и без доступа к сети после воспроизведения музыки через Ethernet.

### n **Wi-Fi**

Приблизительно через 20 минут без использования и без доступа к сети после воспроизведения музыки через Wi-Fi.

### n **USB**

Приблизительно через 20 минут без использования и без доступа к сети после воспроизведения музыки через устройство памяти USB.

### □ **Bluetooth**

После отключения соединения Bluetooth и приблизительно через 20 минут без использования и без доступа к сети после воспроизведения музыки через Bluetooth.

### n **AUX IN**

Приблизительно через 20 минут бездействия кабель AUX отключается.

### n **OPT IN**

Приблизительно через 20 минут бездействия оптическое устройство переходит в режим ожидания.

### n **COAX IN**

Приблизительно через 20 минут бездействия коаксиальное устройство переходит в режим ожидания.

### n **HDMI IN**

При воспроизведении сигнала с устройства HDMI, например проигрывателя Blu-ray, который подключен к данному устройству. Приблизительно через 20 минут после перевода устройства HDMI и телевизора в режим ожидания.

### $\Box$  **HDMI OUT (ARC)**

При соединении данного устройства и телевизора, совместимого с ARC, кабелем HDMI и включении телевизора. Приблизительно через 20 минут после перевода телевизора в режим ожидания.

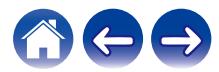

### **• Режим глубокого ожидания**

Также устройство автоматически переходит в режим "Режим глубокого ожидания" каждый раз, когда подключение к проводной или беспроводной сети пропадает более чем на 60 минут в режиме быстрого запуска.

В режиме Режим глубокого ожидания светодиод на передней панели отключается. Чтобы вывести устройство HEOS HomeCinema из Режим глубокого ожидания, выполните следующие действия:

- Нажмите кнопку регулировки или отключения звука.
- Подайте аудиосигнал на Optical/Coaxial.
- Управление CEC (Consumer Electronics Control) через HDMI/ARC
- Нажмите кнопку на пульте дистанционного управления, который зарегистрирован на HEOS HomeCinema с помощью процедуры, описанной в разделе "Управление HEOS HomeCinema".

#### **ПРИМЕЧАНИЕ**

0 Для вывода устройства HEOS HomeCinema из режима глубокого ожидания может потребоваться около 40 секунд.

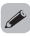

0 Если вы также нажмете кнопку отключения звука и будете удерживать ее в течение 3 секунд, устройство перейдет в режим глубокого ожидания.

### o **Выключен**

Чтобы полностью отключить питание устройства, необходимо вытащить сетевую вилку из сетевой розетки.

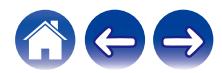

# <span id="page-61-0"></span>**Поиск и устранение основных неполадок**

# **Отсутствует звук**

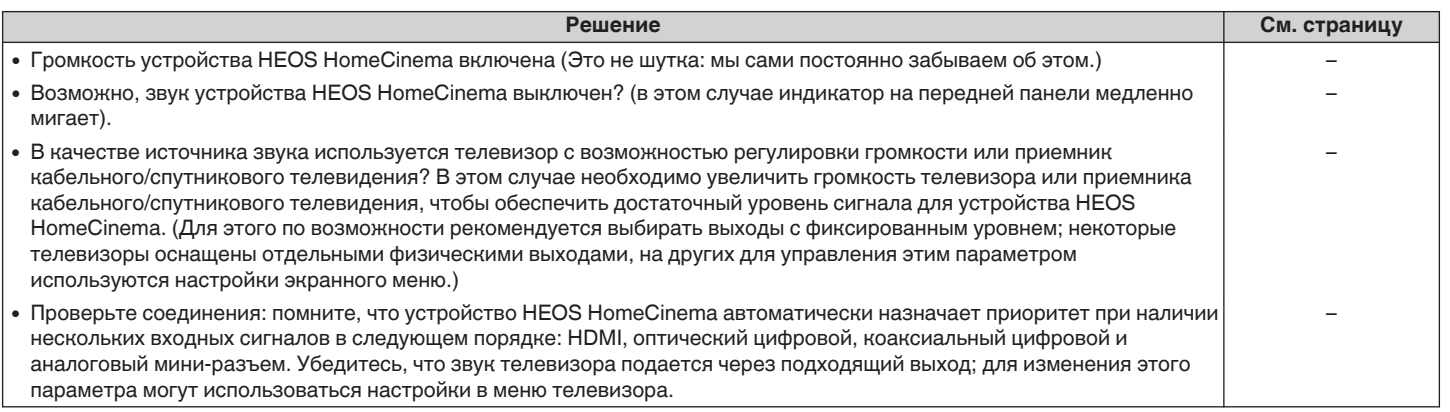

### **Отсутствует звук из сабвуфера, звук прерывается или слышен шум**

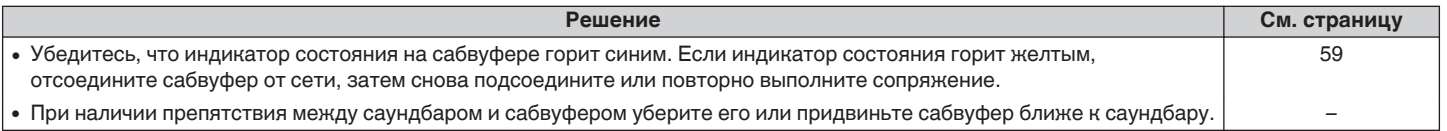

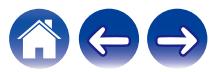

**[Содержание](#page-1-0) [Настройка](#page-19-0) [Использование](#page-29-0) [Устранение неполадок](#page-61-0) [Индикатор состояния](#page-68-0) [Приложение](#page-76-0)**

# **Искаженный звук из устройства HEOS HomeCinema**

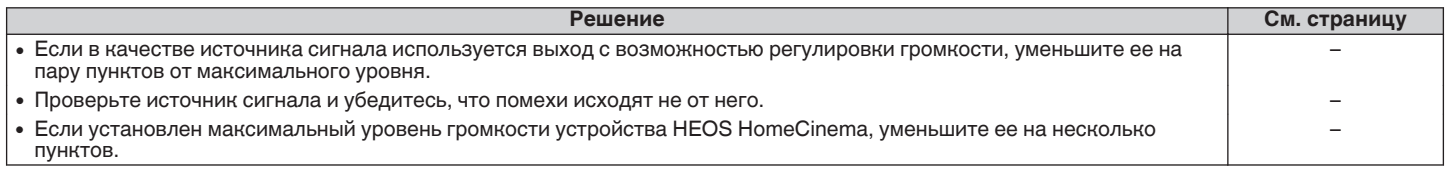

# **Неполадки при обучении пульта дистанционного управления HEOS HomeCinema командам**

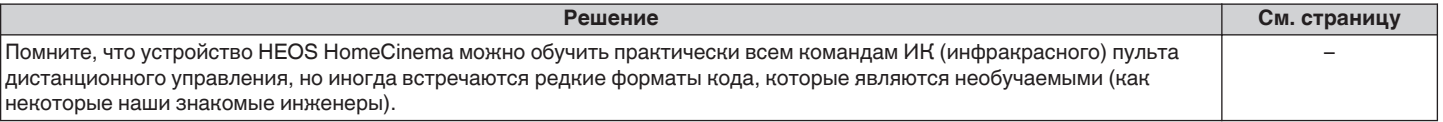

### **Звук продолжает раздаваться из динамиков телевизора**

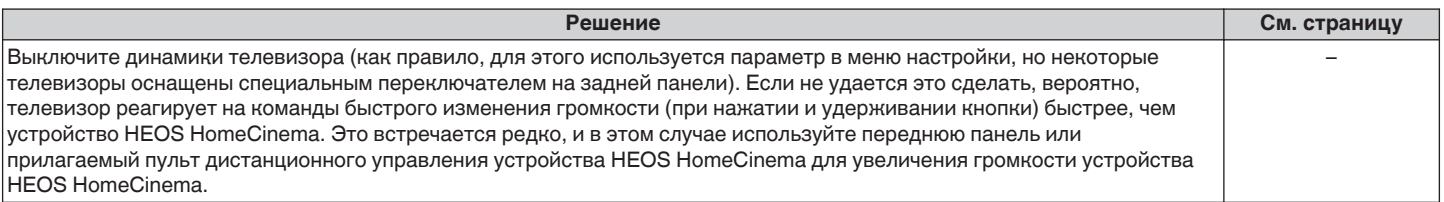

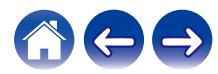

# **Мои динамики HEOS не подключаются к сети с помощью аудиокабеля**

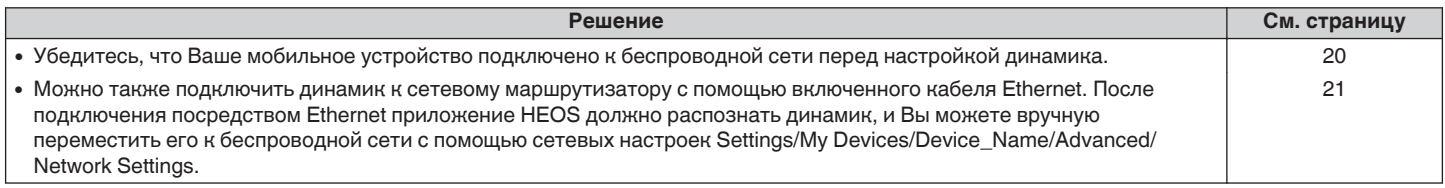

### **Музыка иногда прекращается или запаздывает**

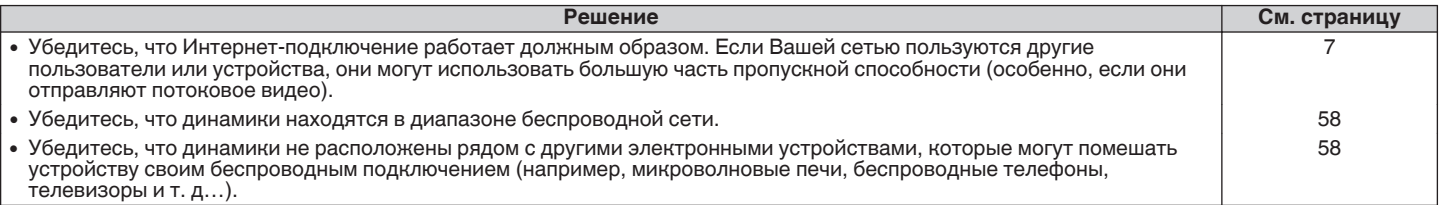

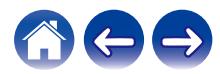

### **Я слышу задержку при использовании входа внешнего источника со своим ТВ**

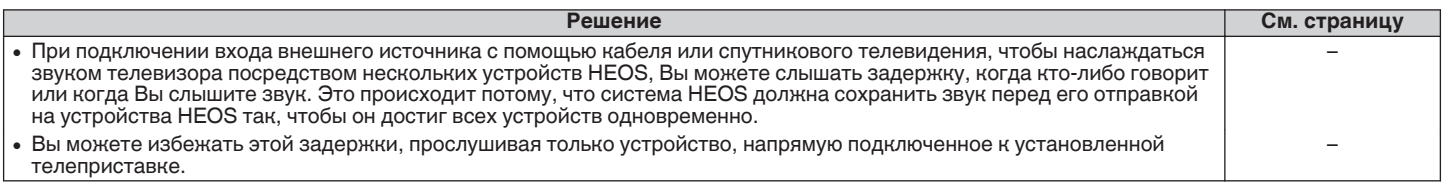

# **Подключение к сети при помощи устройства iOS**

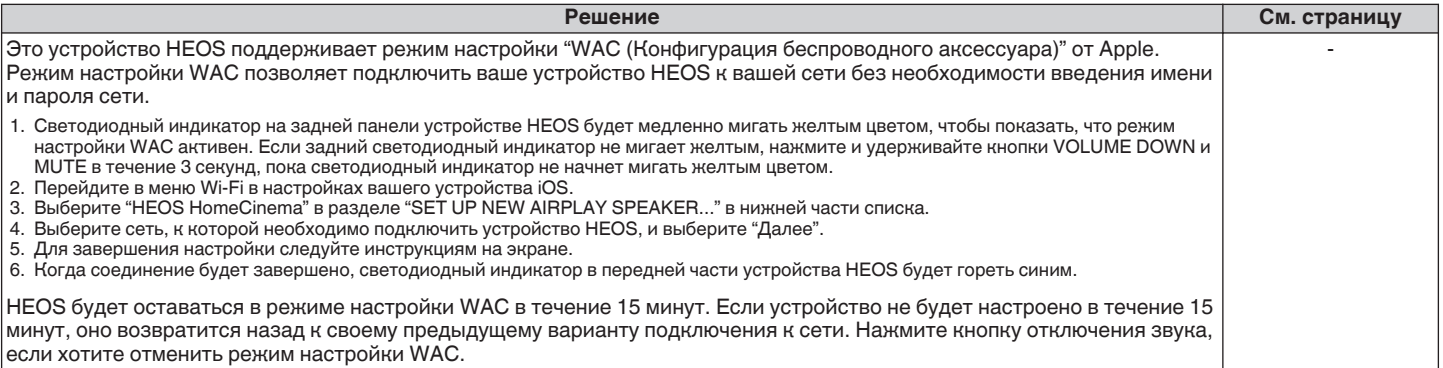

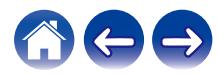

# **Подключение к сети WPS**

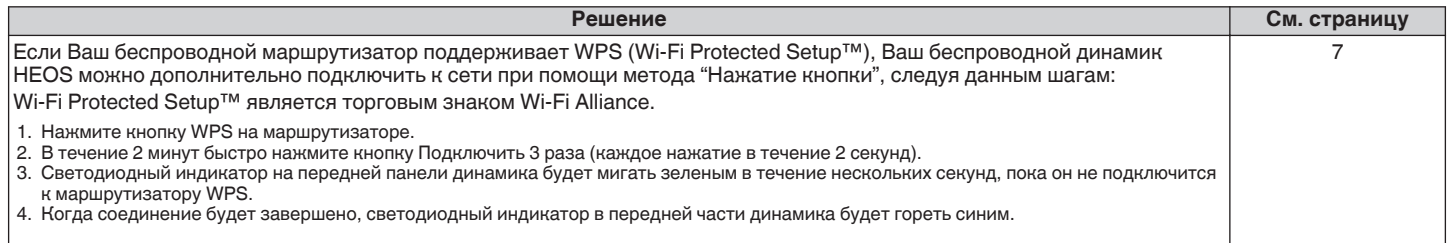

# **Сброс настроек динамика**

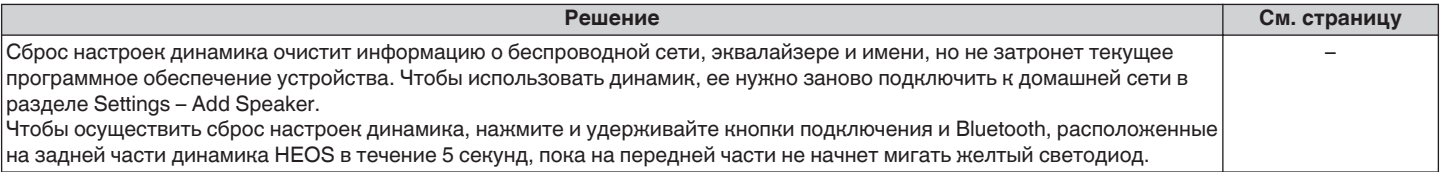

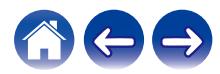

### **Восстановление настроек динамика HEOS до заводских настроек по умолчанию**

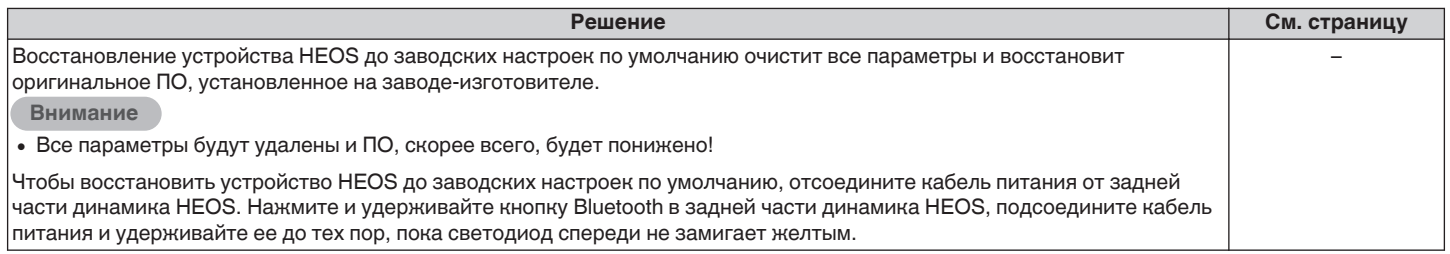

\* Дополнительную информацию см. на странице http://www.HEOSbyDenon.com

# **Устройство HEOS HomeCinema долго включается**

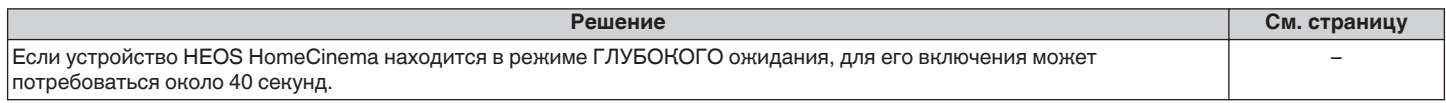

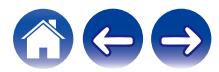

## **Обратитесь в компанию Denon**

#### **Только для США и Канады:**

Если Вам необходима дальнейшая помощь с данным изделием HEOS, обратитесь с HEOS через сервис поддержки клиентов Denon, указанный ниже:

Веб-сайт: www.HEOSbyDenon.com/Support Электронная почта: Support@HEOSbyDenon.com Чат в реальном времени: www.HEOSbyDenon.com/LiveChat Телефон: Бесплатный (855) 499 2820 (Пн-Пт с 10:00 до 22:00 EST / Сб с 12:00 до 20:00 EST)

#### **Для других регионов:**

Если для решения проблемы Вам необходима дополнительная помощь, пожалуйста, свяжитесь со службой по работе с клиентами компании Denon в Вашем регионе или зайдите на http://www.HEOSbyDenon.com

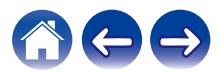

# <span id="page-68-0"></span>**Таблица индикаторов состояния**

**Саундбар**

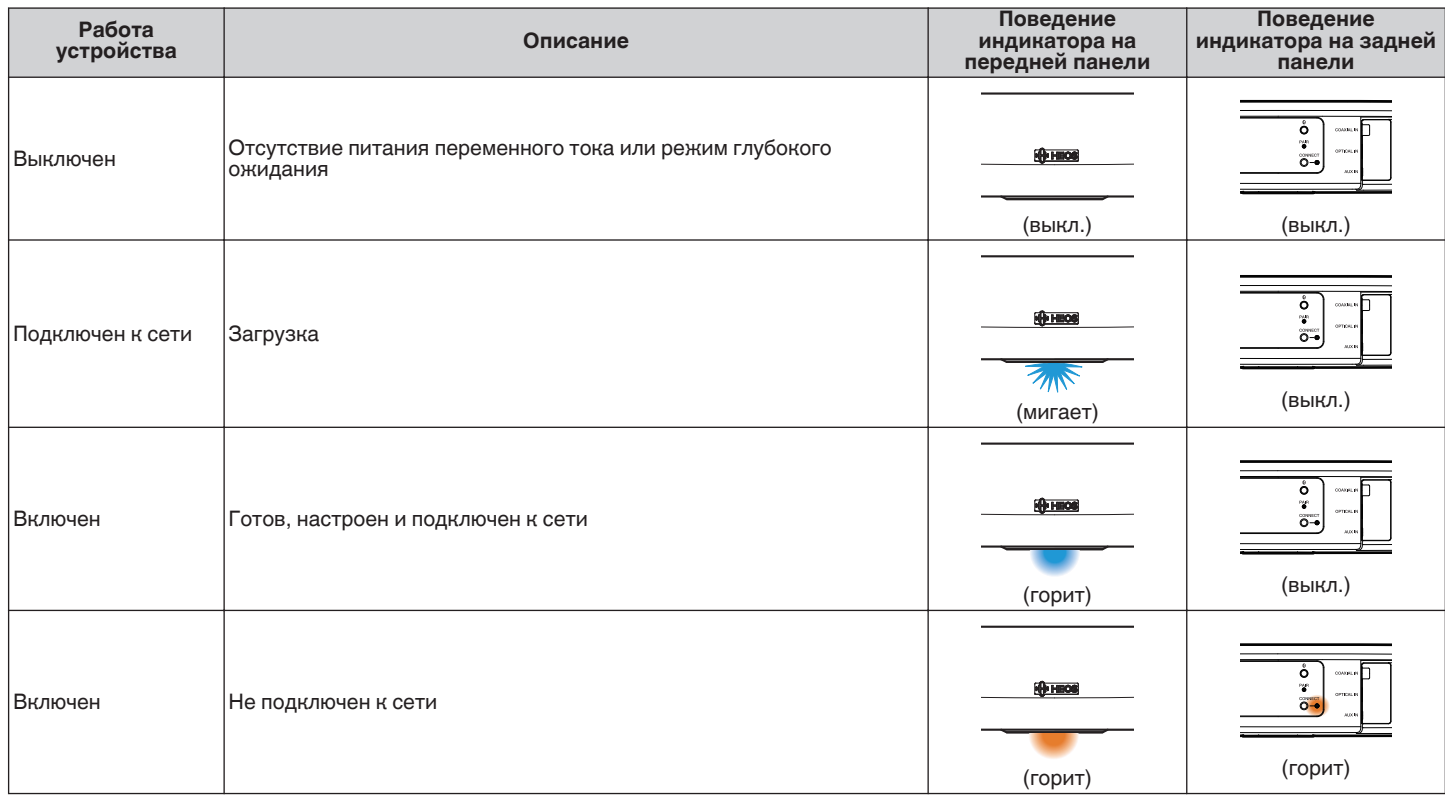

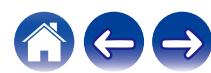

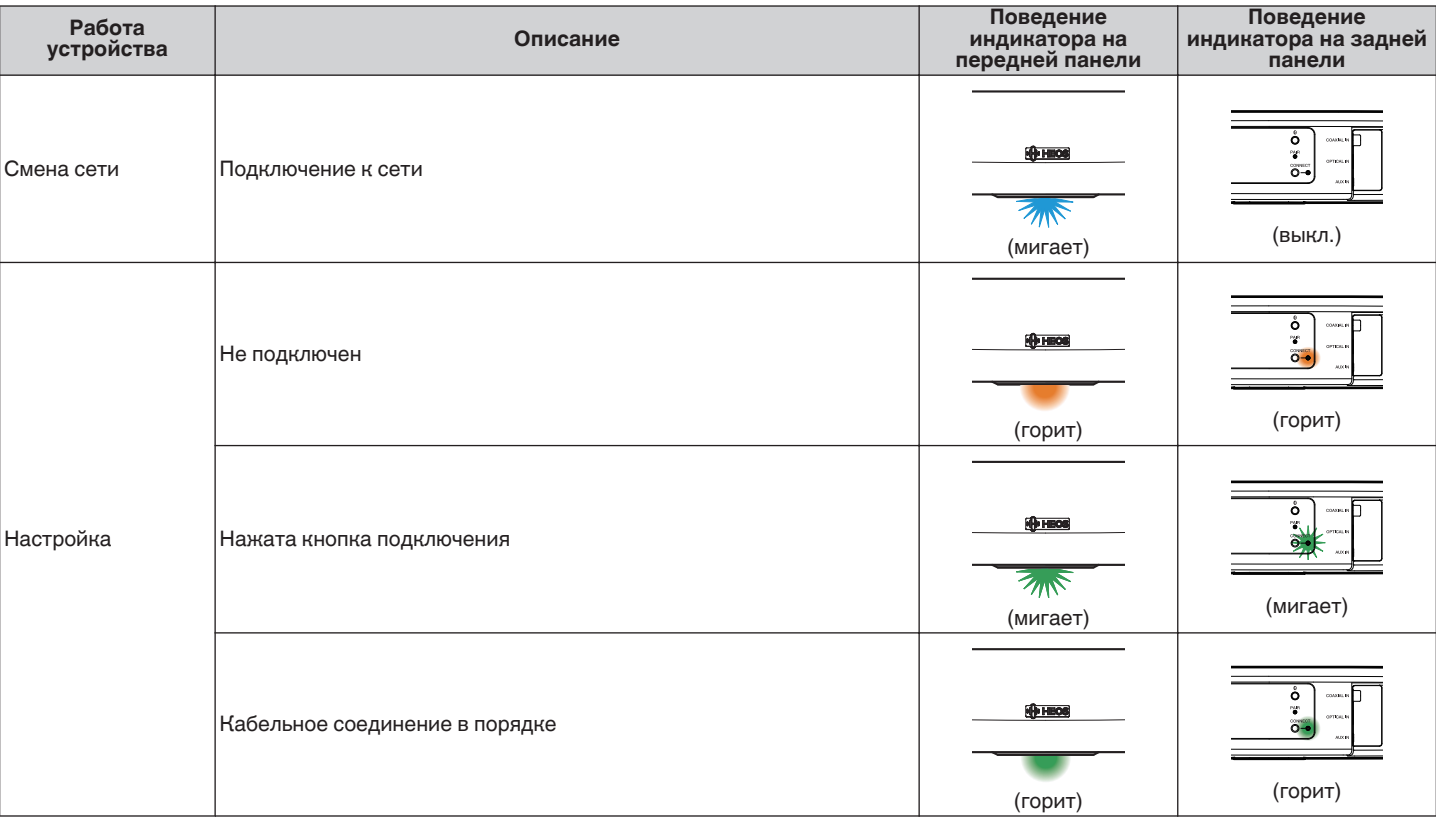

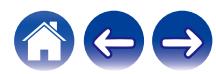

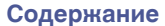

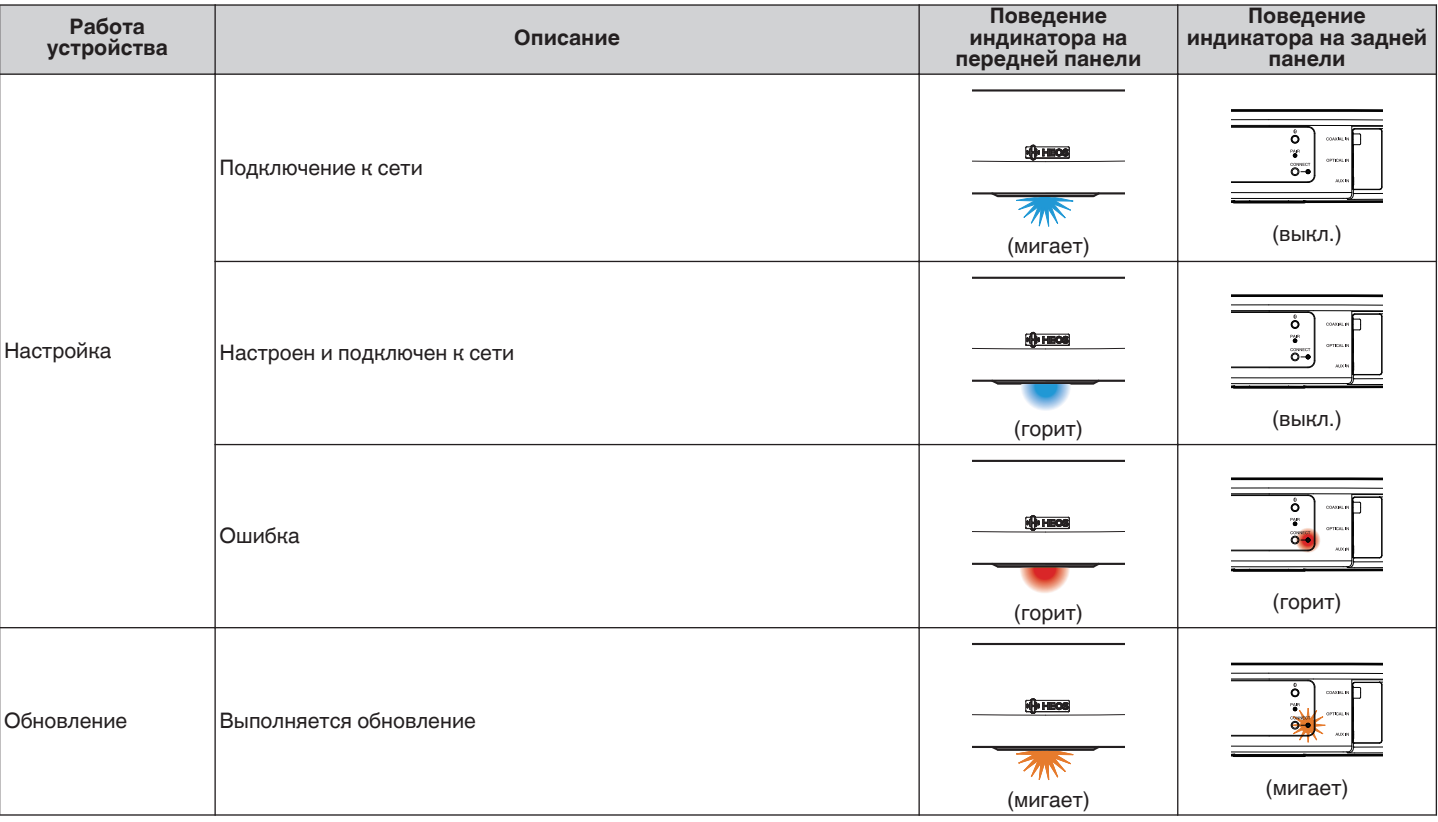

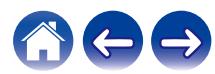

**[Содержание](#page-1-0)**  $\setminus$  **[Настройка](#page-19-0)**  $\setminus$  **[Использование](#page-29-0)**  $\setminus$  [Устранение неполадок](#page-61-0) **[Индикатор состояния](#page-68-0) [Приложение](#page-76-0)** 

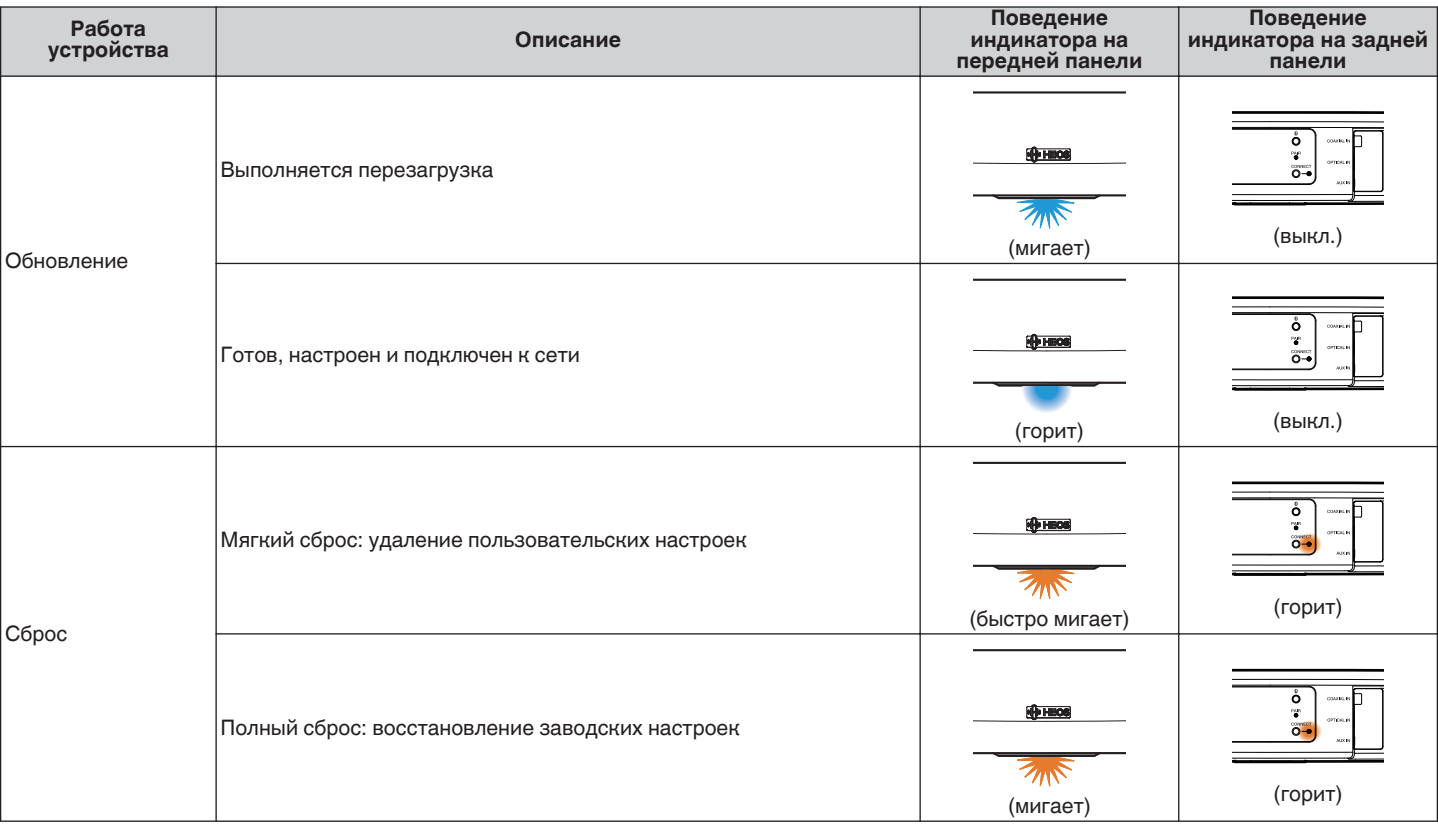

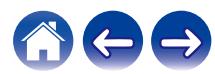
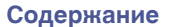

**[Содержание](#page-1-0) [Настройка](#page-19-0) [Использование](#page-29-0) [Устранение неполадок](#page-61-0) [Индикатор состояния](#page-68-0) [Приложение](#page-76-0)**

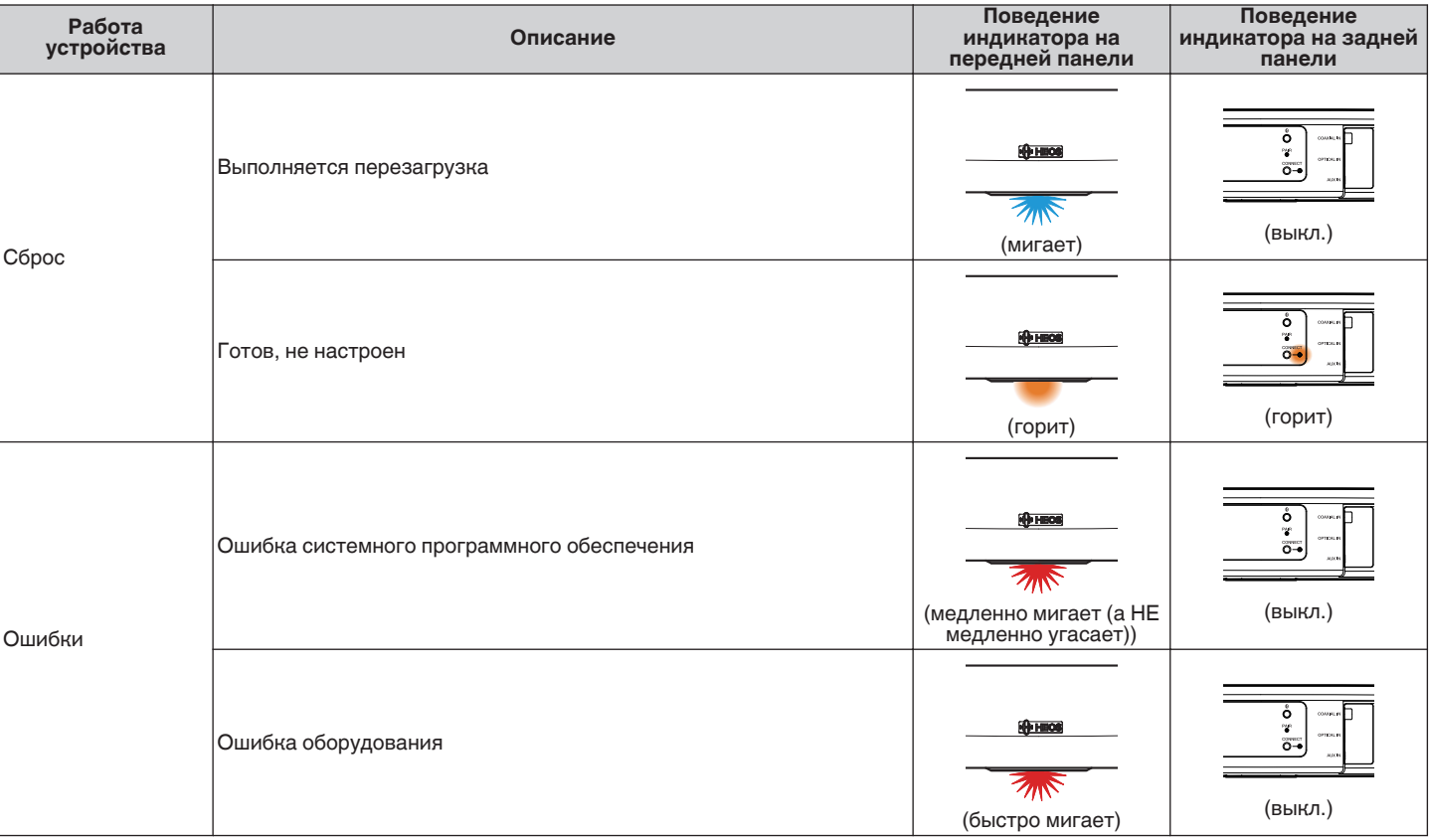

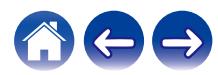

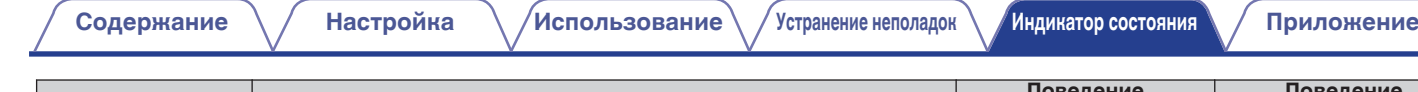

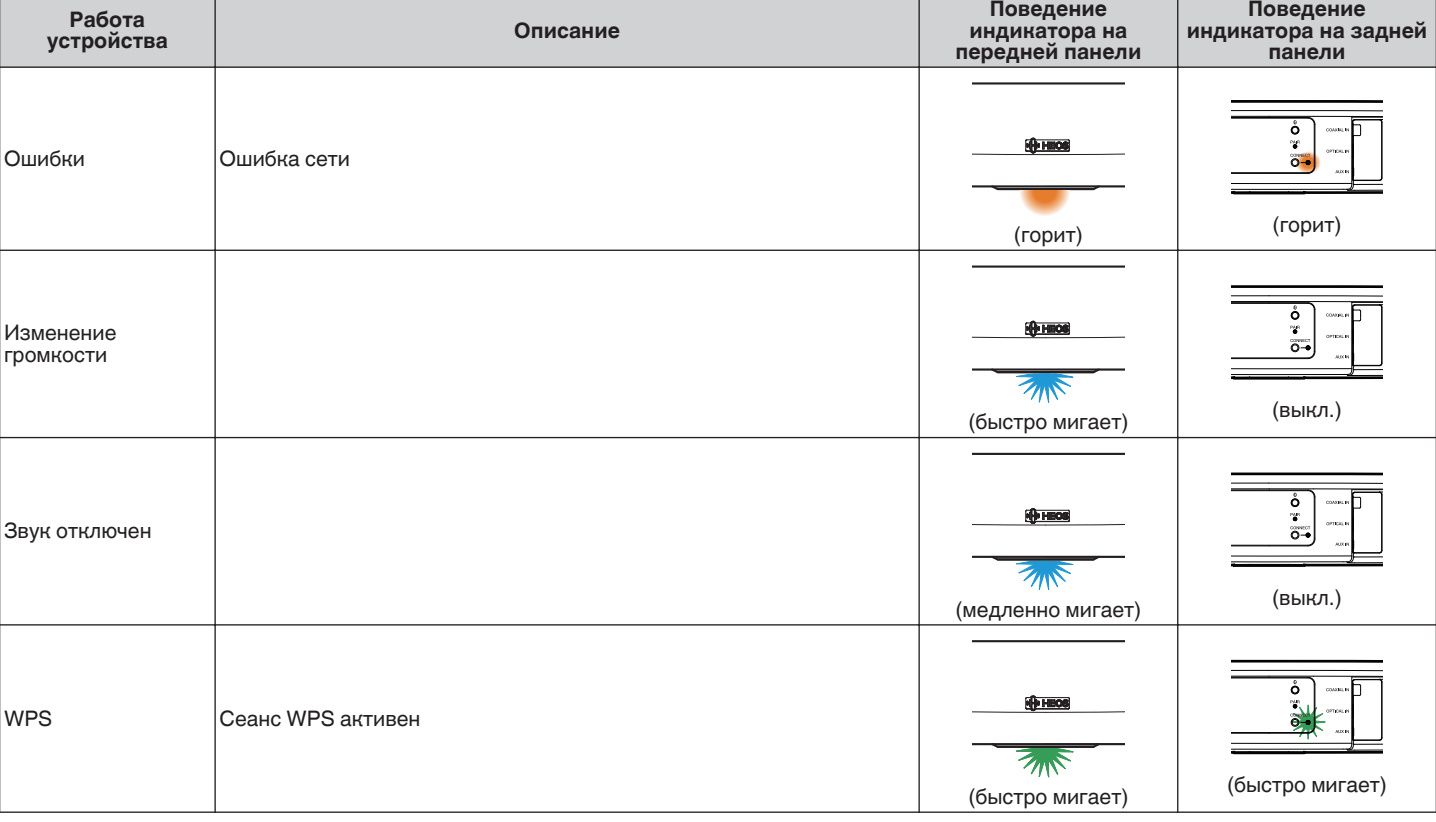

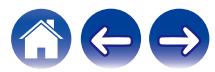

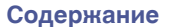

**[Содержание](#page-1-0) [Настройка](#page-19-0) [Использование](#page-29-0) [Устранение неполадок](#page-61-0) [Индикатор состояния](#page-68-0) [Приложение](#page-76-0)**

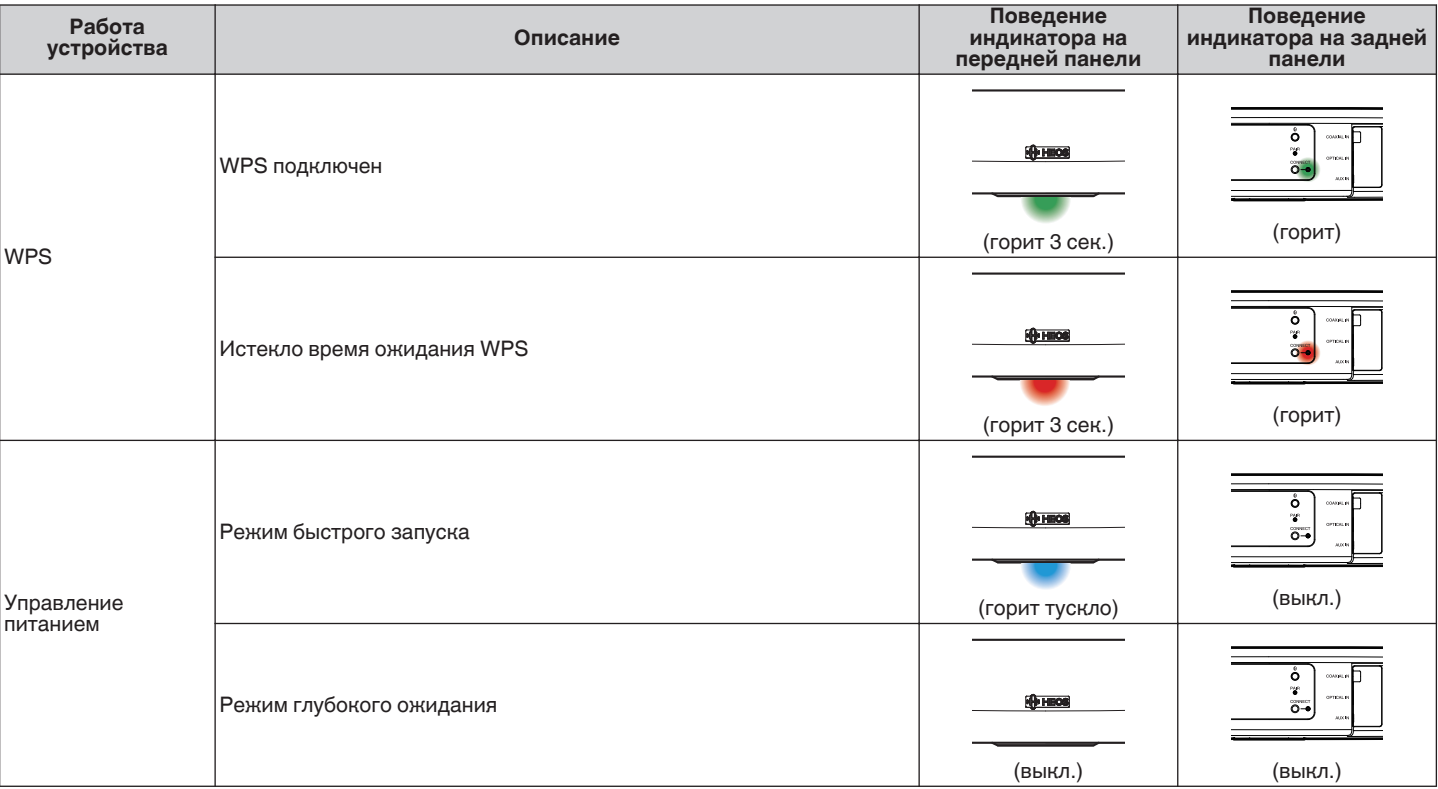

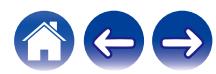

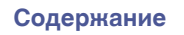

#### **Сабвуфер**

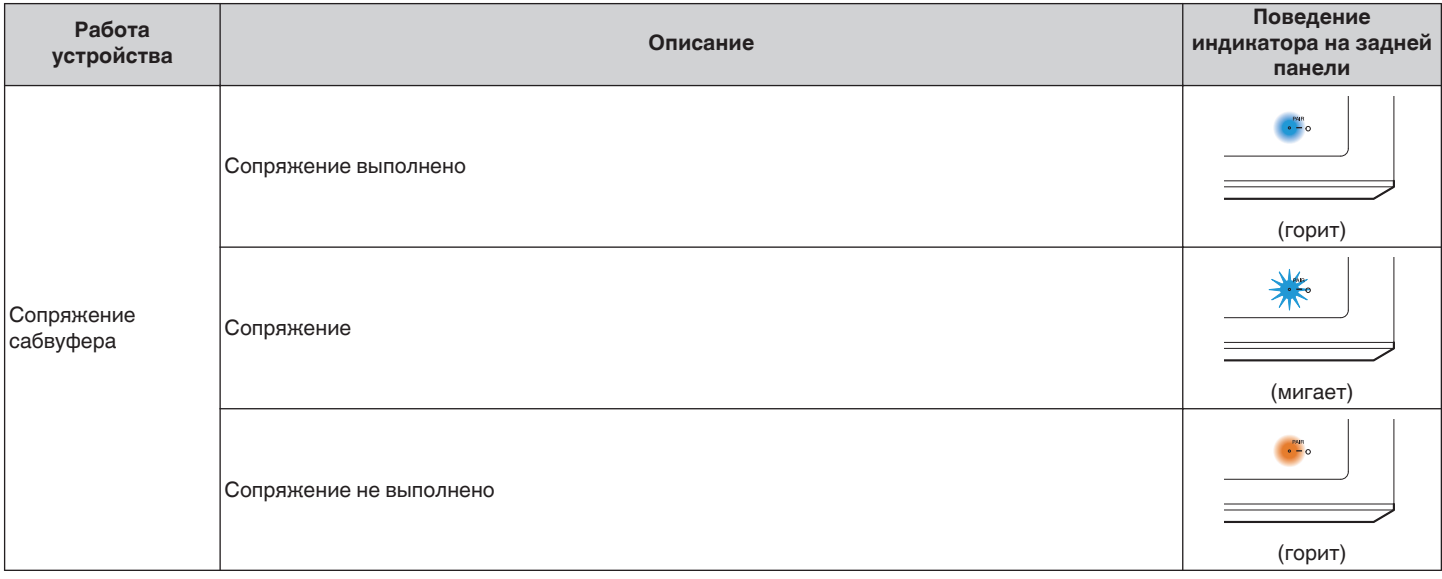

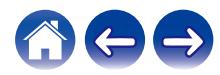

<span id="page-76-0"></span>**[Содержание](#page-1-0) [Настройка](#page-19-0) [Использование](#page-29-0) [Устранение неполадок](#page-61-0) [Индикатор состояния](#page-68-0) Приложение**

# **Поддерживаемые типы файлов и кодеки**

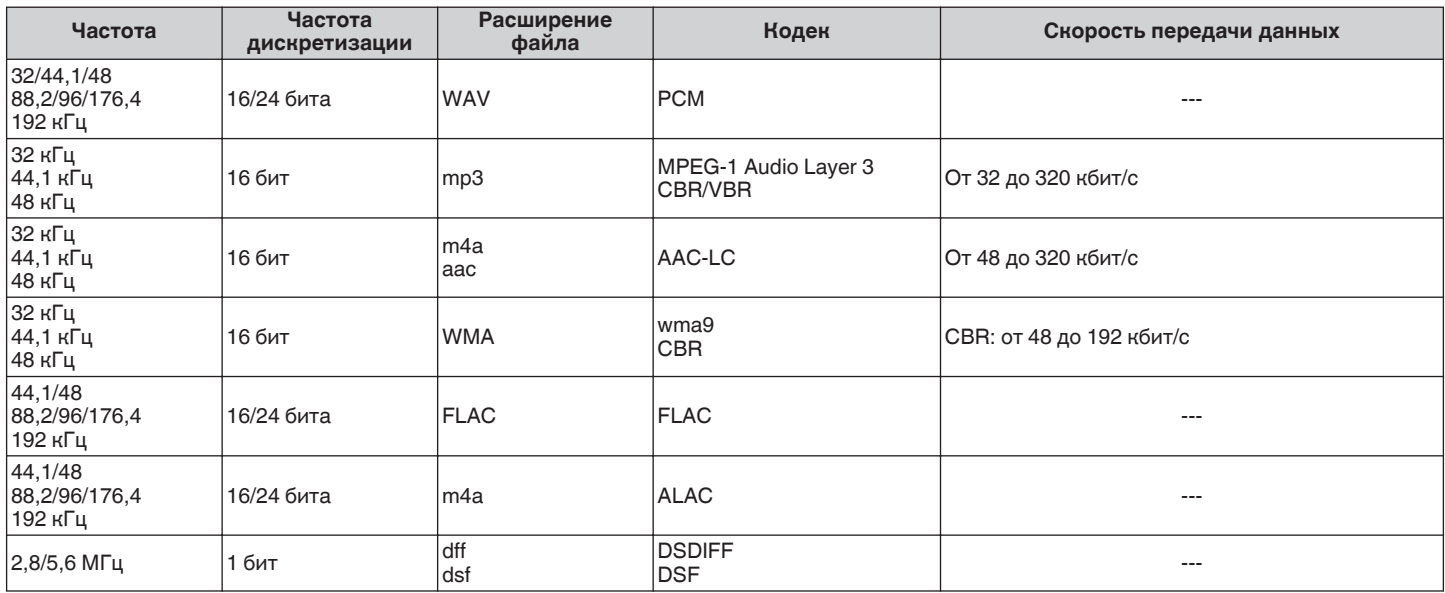

#### **ПРИМЕЧАНИЕ**

0 Файлы, защищенные техническими средствами защиты авторских прав (DRM), например Fairplay DRM компании Apple, не поддерживаются.

0 Декодер ALAC распространяется под лицензией Apache, версия 2.0 (**http://www.apache.org/licenses/LICENSE-2.0**)

# **Поддерживаемые форматы аудио (коаксиальный/оптический)**

2-канальный линейный PCM: 2-канальный, 32 кГц – 96 кГц, 16/20/24 бит Двоичный поток: Dolby Digital, DTS

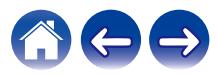

# **Технические характеристики**

## **Технические характеристики динамика**

### **• Саундбар**

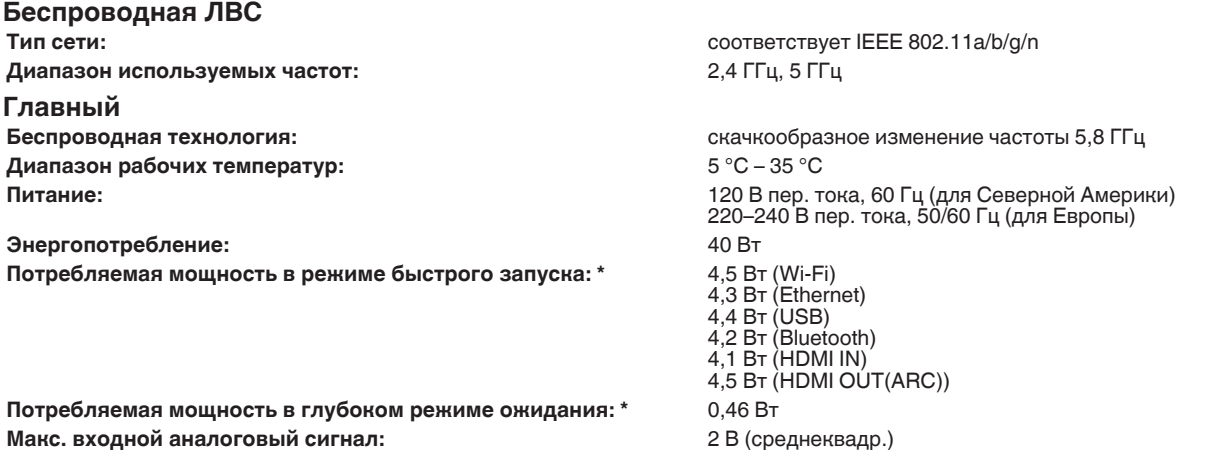

\*Кабель к AUX IN должен быть отключен для входа в режим Режим быстрого запуска, а также для входа в режим Режим глубокого ожидания.

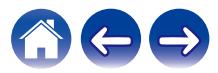

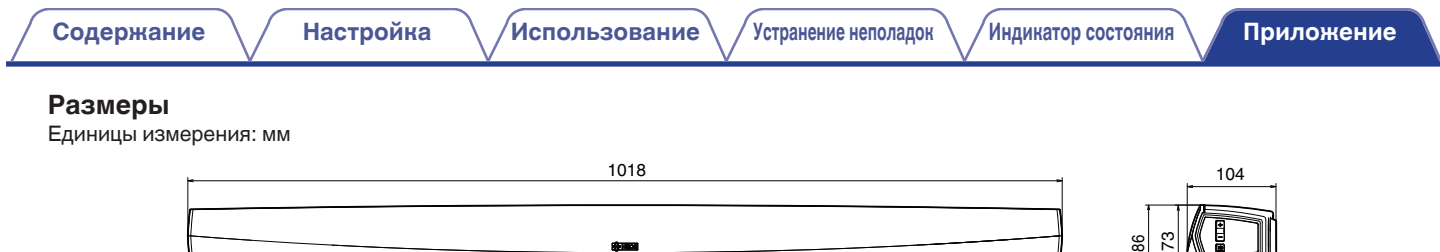

**Вес: 3,1 кг**

 $\overline{\phantom{a}}$ 

 $\frac{1}{2}$   $\frac{1}{2}$   $\frac{1}{2}$ 

المستوقف

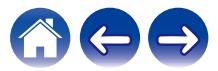

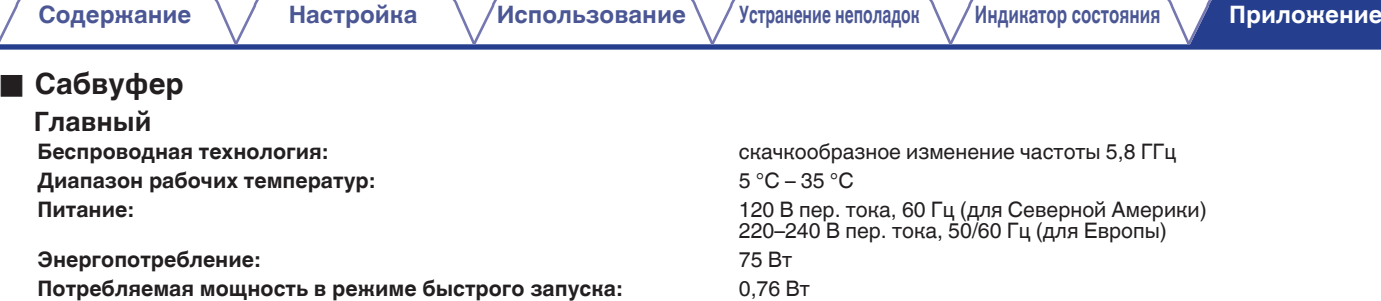

#### **Размеры**

Единицы измерения: мм

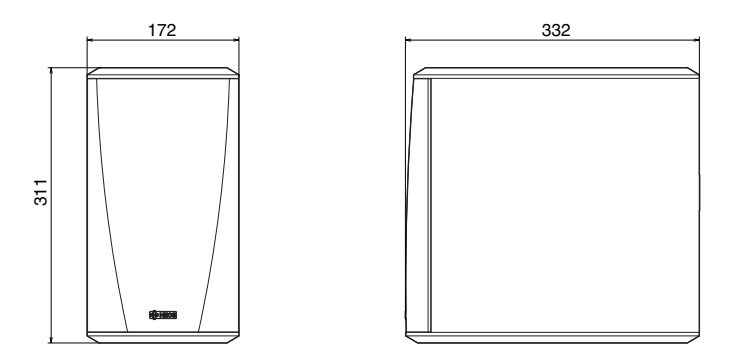

### **Вес: 6,6 кг**

С целью усовершенствования технические характеристики и конструкция могут изменяться без уведомления.

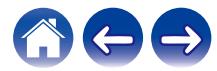

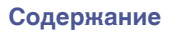

# **Информация**

## **Товарные знаки**

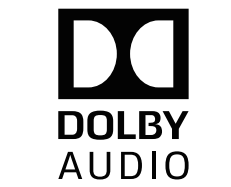

Произведено по лицензии Dolby Laboratories. Dolby, Dolby Audio, Pro Logic и символ в виде двойной буквы D являются товарными знаками Dolby Laboratories.

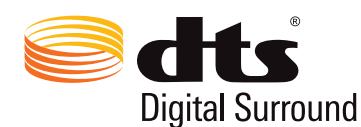

Для получения сведений о патентах DTS перейдите по ссылке http:// patents.dts.com. Произведено по лицензии DTS Inc. DTS и соответствующий символ, DTS вместе с соответствующим символом, а также Digital Surround являются зарегистрированными товарными знаками и/или товарными знаками DTS Inc. в Соединенных Штатах и/или других странах. © DTS, Inc. All Rights Reserved.

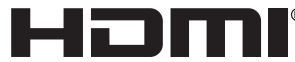

HDMI, HDMI High-Definition Multimedia Interface и логотип HDMI являются товарными знаками или зарегистрированными товарными знаками HDMI Licensing Administrator Inc.

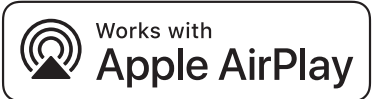

Apple, the Apple logo, AirPlay, iPad Pro, iPad Air, iPad, iPhone, iPod touch and iPod are trademarks of Apple Inc., registered in the U.S. and other countries.iPad mini are trademarks of Apple Inc.

The trademark "iPhone" is used in Japan with a license from Aiphone K.K.

IOS is a trademark or registered trademark of Cisco in the U.S. and other countries and is used under license.

Use of the Works with Apple badge means that an accessory has been designed to work specifically with the technology identified in the badge and has been certified by the developer to meet Apple performance standards.

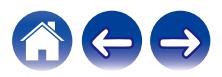

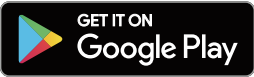

Google Play и логотип Google Play являются товарными знаками корпорации Google LLC.

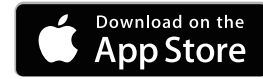

App Store is a trademark of Apple Inc., registered in the U.S. and other countries.

# amazon appstore

Amazon, Kindle, Echo, Alexa, Dash, Fire и все связанные логотипы являются товарными знаками Amazon.com, Inc. или дочерних предприятий.

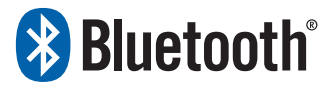

Словесный знак Bluetooth® и логотипы являются зарегистрированными товарными знаками, принадлежащими Bluetooth SIG, Inc., и любое использование таких знаков компанией D&M Holdings Inc. осуществляется по лицензии. Другие товарные знаки и торговые наименования являются собственностью соответствующих владельцев.

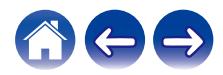

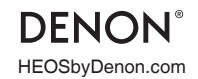

HEOSbyDenon.com 3520 10566 00ADB Copyright © 2018 D&M Holdings Inc. All Rights Reserved.